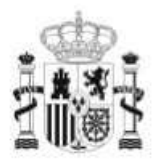

**GOBIERNO** DE ESPAÑA **MINISTERIO** DE EDUCACIÓN SECRETARÍA DE ESTADO DE EDUCACIÓN Y<br>FORMACIÓN PROFESIONAL DIRECCIÓN GENERAL DE<br>FORMACIÓN PROFESIONAL

**INSTITUTO DE** TECNOLOGÍAS EDUCATIVAS

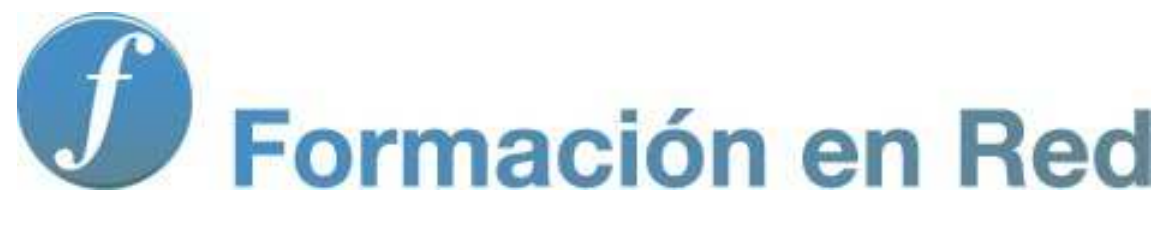

## **Recursos educativos para trabajar con la PDI**

# **Módulo 4. Recursos**

Muchas veces en el aula nos vemos con la necesidad de explicar el funcionamiento de un determinado programa informático, enseñar al alumnado dónde se encuentra determinado recurso o mostrar un vínculo, con la finalidad de visitarlo como ilustración para un trabajo o como material auxiliar que complete una información concreta que ayude a elaborar algún tipo de conclusión.

Es evidente que el simple uso de la palabra, para explicar estos ejemplos anteriores, no es suficiente. El alumnado, al llegar a su casa se puede encontrar perdido, no recordar dónde se le ha dicho que se encontraba aquél enlace o simplemente no ha prestado la atención necesaria.

El uso de la PDI en el aula significa un potencial importante en este sentido. No sólo se pueden realizar Unidades Didácticas en concreto, sino que se pueden conseguir algunos de los objetivos marcados o desarrollar los contenidos de interés.

Lo primero puede ser siempre una sencilla diapositiva que explique qué vamos a ver. De esta forma situamos el contenido a trabajar en su contexto, a través de una diapositiva que sirve de apoyo a la introducción del tema por parte del docente.

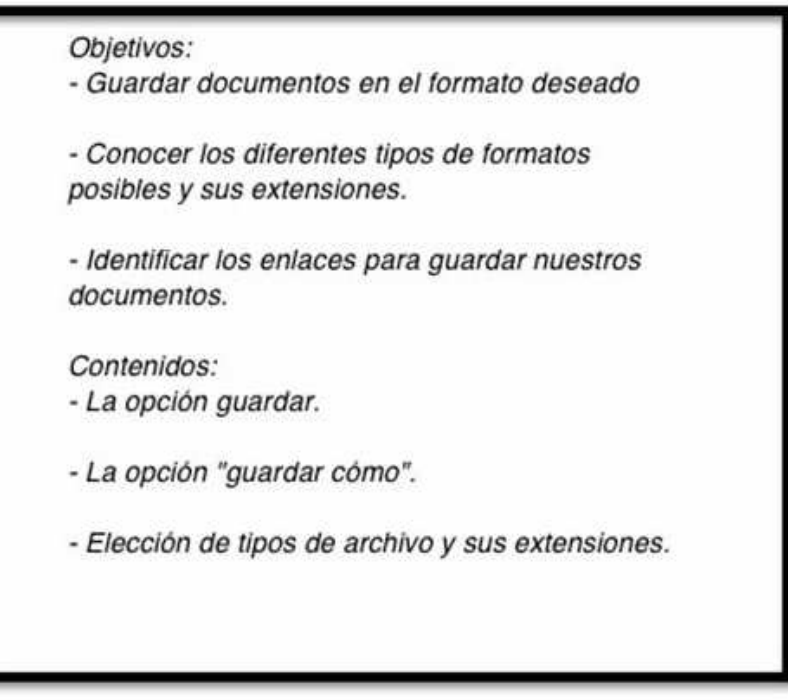

A continuación, podemos comenzar la explicación de aquello que vamos a tratar. En este caso el docente puede abrir el programa correspondiente usando como apoyo una pantalla grande donde todos centran su atención (se establece una relación icono-programa).

El profesor o la profesora va explicando cada uno de los pasos necesarios y remarca con las herramientas habituales los apartados que más le interesa destacar según el desarrollo de la actividad.

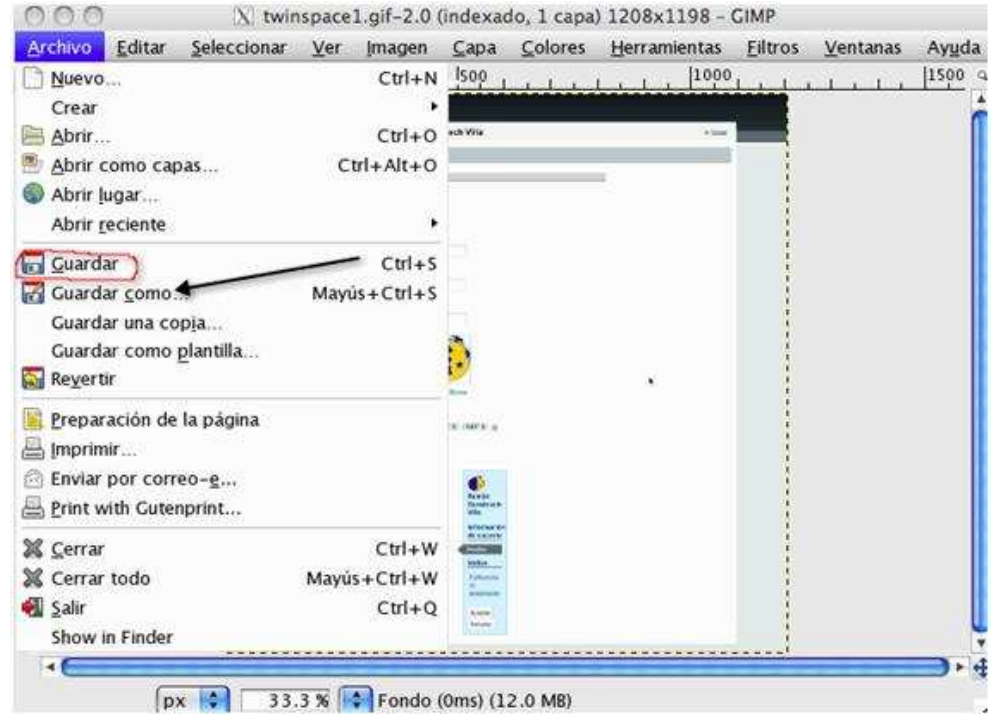

Podemos ir capturando en la PDI cada una de las pantallas que vamos construyendo en nuestra sesión de clase. En cada página que forme parte de la presentación podemos insertar una de las capturas e incluso una explicación, a mano alzada o con el teclado correspondiente.

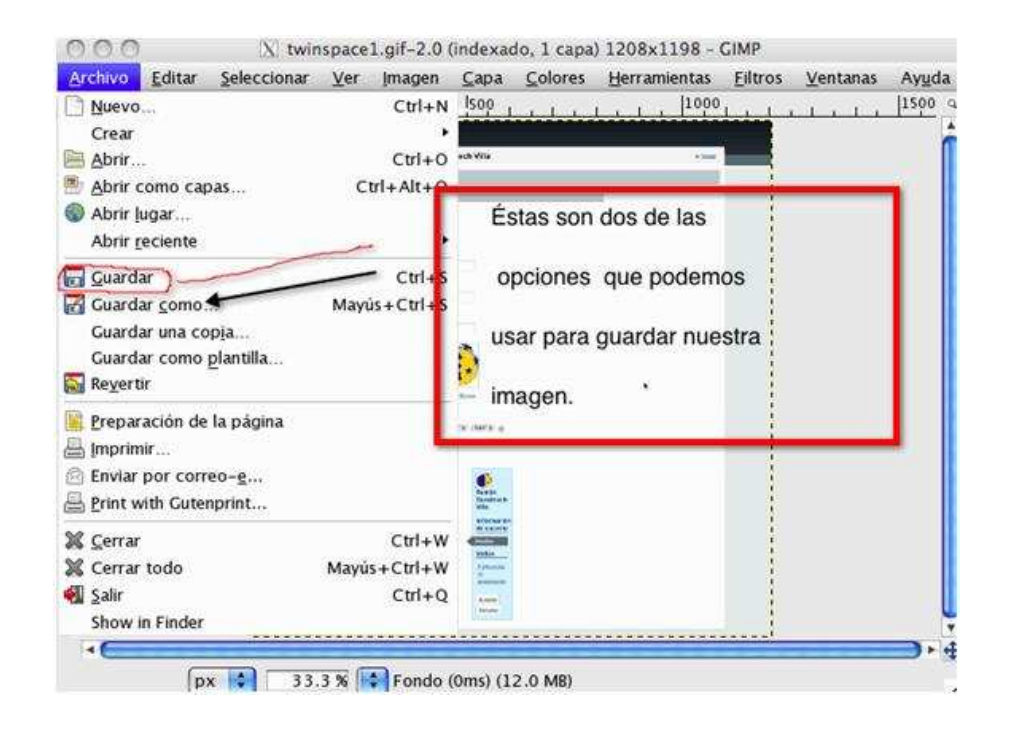

Las anotaciones las vamos insertando. Cada nueva página encierra multitud de posibilidades, capturamos la que nos interesa y continuamos nuestra explicación. Es posible establecer comparaciones con programas anteriores y referencias a contenidos y conocimientos vistos previamente.

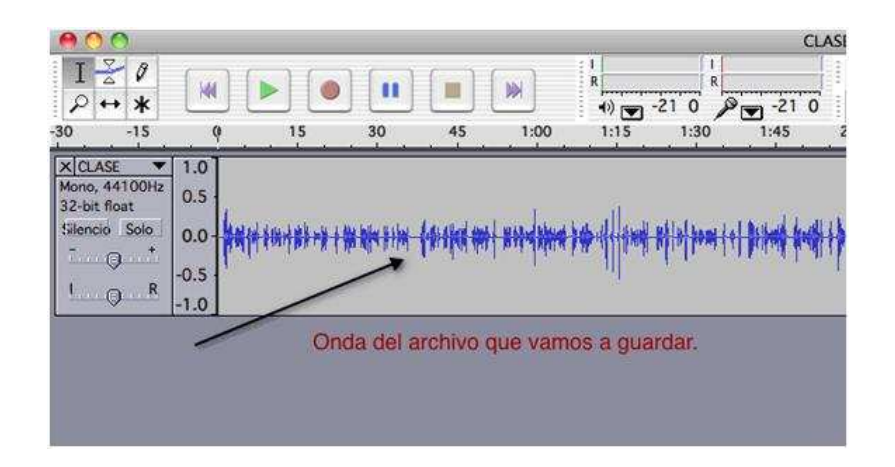

Al finalizar nuestra sesión podemos guardar el archivo generado con la progresión de las actividades y las explicaciones de los contenidos desarrollados.

El trabajo resultante puede tener diversas posibilidades: nos puede servir para otra sesión similar en otro grupo o para la elaboración de un pequeño tutorial sobre los contenidos que se han tratado. Este tutorial se puede poner a disposición de los estudiantes en el espacio Web del área para su consulta y repaso o para ser usado en una siguiente explicación o recordar los conceptos correspondientes, teniendo acceso a ellos en todo momento.

Otra posibilidad es encargar al alumnado una presentación (individual o en grupo) similar, según lo que se ha visto, para que sea expuesta ante el resto de compañeros con el uso de la PDI. Trabajo que según su calidad también puede ser posteriormente publicado en la red, bien directamente o a través de programas de publicación.

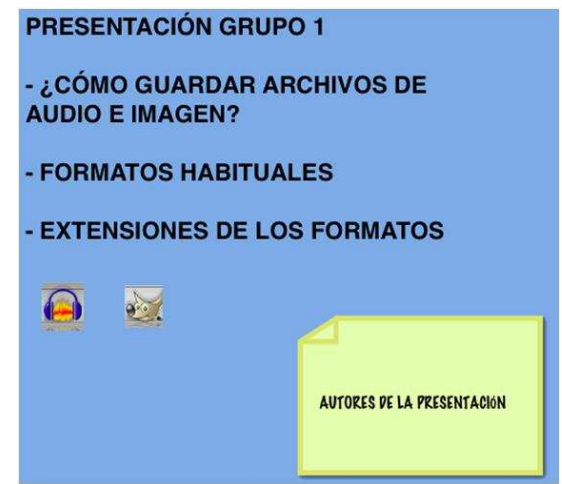

No debemos olvidar otra de las posibilidades de la PDI, la grabación en vídeo y audio de todo lo que sucede sobre la pantalla. Esa explicación que hemos desarrollado, ha podido ser grabada al instante y, al igual que en el caso de las capturas de pantalla y el archivo generado, nos puede servir para siguientes clases, se puede ir completando y puede pasar a formar parte de nuestro repositorio de tutoriales.

De la misma manera podemos actuar con recursos de la red interesantes para que el alumnado entre y recuerde exactamente dónde se encuentra el artículo, actividad o enlace en cuestión. De esta manera también ahorramos tiempo y no lo perdemos en las búsquedas.

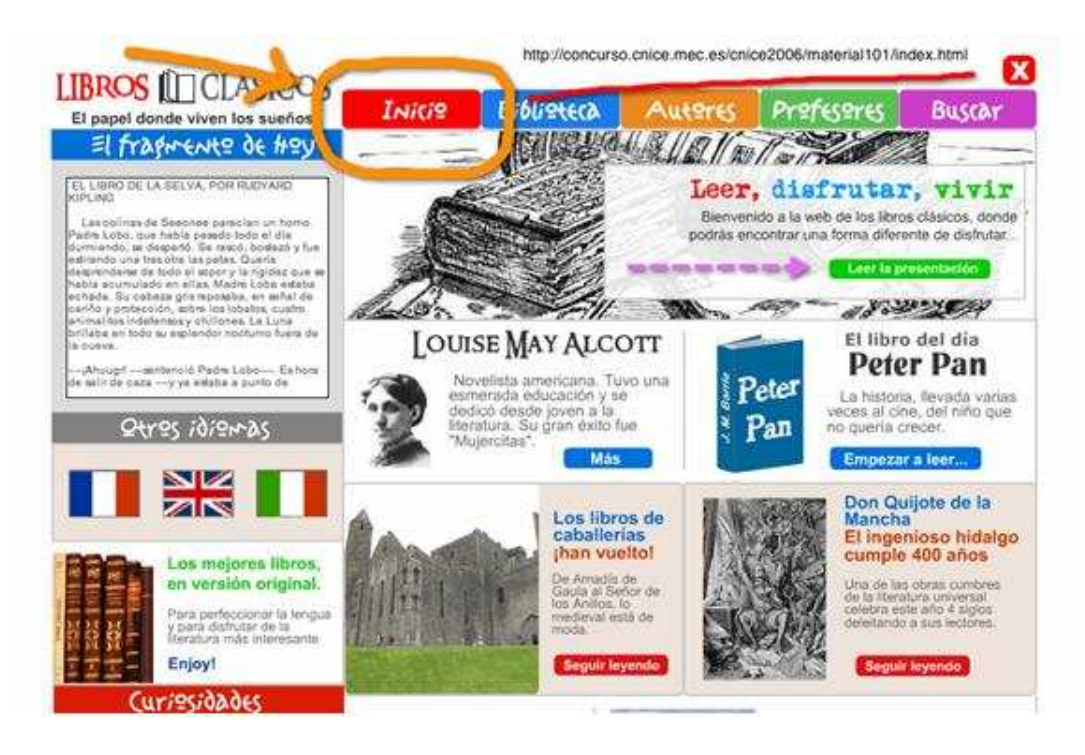

## **Programas de Autor**

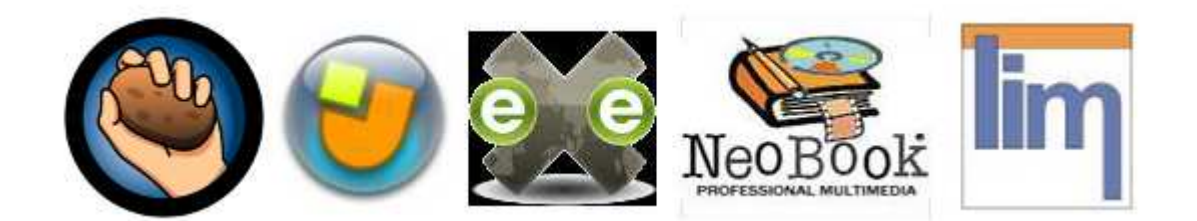

Cuando nos disponemos a buscar programas para PDI nos encontramos con un sinfín de posibilidades de entre las que hemos de priorizar aquellas que nos resulten realmente operativas dentro de nuestro trabajo.

En la actualidad, los docentes elaboramos actividades a través de los **"programas de autor"** que son un tipo de aplicaciones de libre acceso que permiten a sus usuarios crear sus propios proyectos multimedia con poca o ninguna idea de programación.

Para el desarrollo de este apartado vamos a introducir y describir las funciones y operatividad de algunos de los programas de autor más conocidos por los docentes. Además de su gran aceptación cuentan con un importante número de actividades que ya están hechas y podemos utilizar simplemente descargándolas y trabajando con ellas sin conexión a Internet.

## **1. Hot Potatoes**

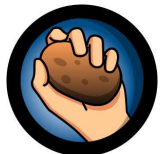

 **Hot Potatoes** es un conjunto de seis herramientas para elaborar contenidos digitales. Estas utilidades permiten elaborar ejercicios interactivos de varias modalidades que todos hemos utilizado en algún momento en nuestras aulas (en formato papel) y también nos facilitan poder crear ejercicios en cualquier idioma o en una mezcla de idiomas.

Todo lo que necesitamos hacer es introducir los datos: textos, preguntas, respuestas, etc. y el programa creará automáticamente las páginas Web. Posteriormente podremos publicar dichas páginas en nuestros servidores Web. Además, el programa está diseñado para que se puedan personalizar casi todas las características de las páginas.

Una vez conocida esta información, el siguiente paso es conectarnos a Internet y proceder a descargar e instalar la versión Hot Potatoes 6.0. (Que es la última actualización).

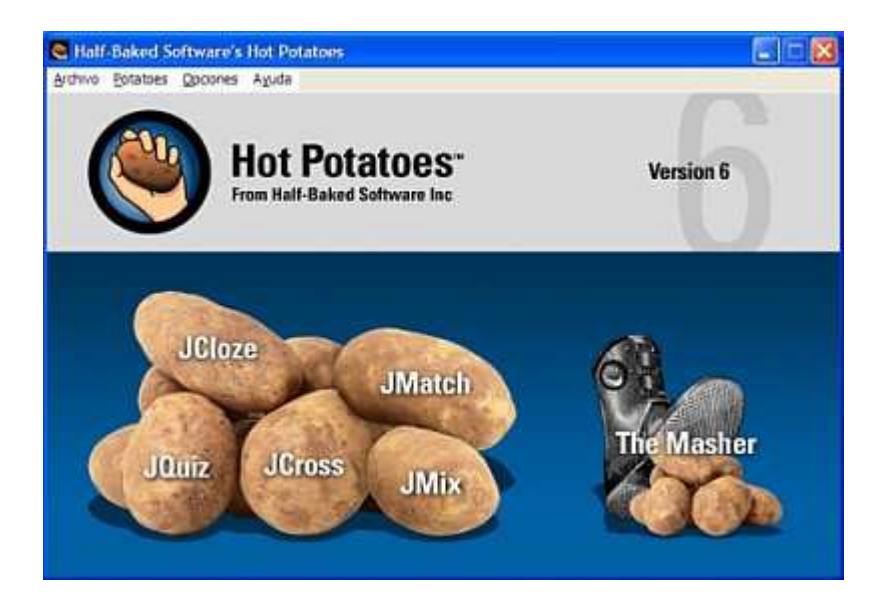

### **Tipos de ejercicios**

En la versión 6.0 de Hot Potatoes se pueden observar seis patatas relacionadas con los siguientes tipos de ejercicios:

- 1.- **JQuiz:** ejercicios basados en preguntas.
- 2.- **JCloze**: ejercicios de rellenar huecos.
- 3.- **JMatch**: ejercicios de emparejamientos.
- 4.- **JMix**: ejercicios para desordenar palabras o frases.
- 5.- **JCross**: crucigramas.
- 6.- **The Masher**: para crear unidades enlazadas a partir de diferentes ejercicios.

\* Para saber más sobre los contenidos del curso de PDI, busca el siguiente videotutorial l en los contenidos del módulo 4:

Haciendo clic en la imagen podrás ver un videotutorial sobre Hot Potatoes:

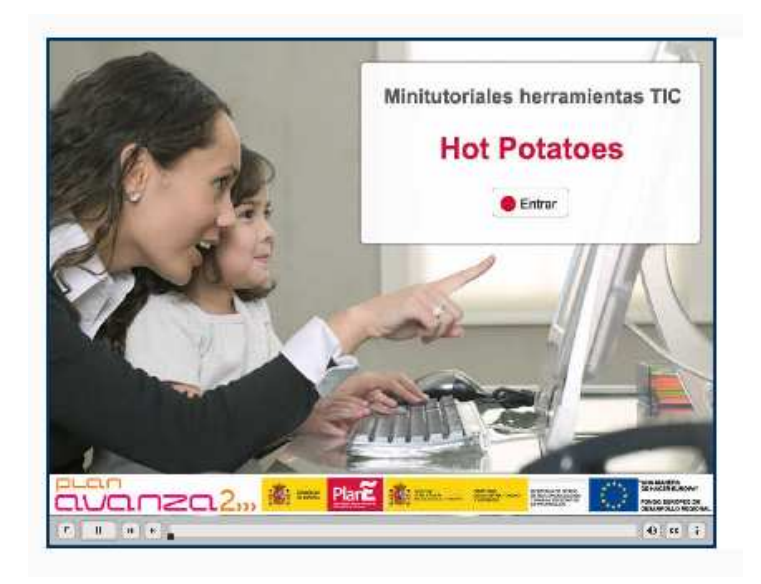

### vídeotutorial de Hot Potatoes

A continuación vamos a mostrar cómo elaborar ejercicios y vamos a conocer con más detalle las distintas patatas o herramienta.

# **Elaboración de ejercicios**

#### Para **elaborar un ejercicio** debemos seguir los siguientes **pasos:**

- 1. Introducción de los datos (preguntas, respuestas...)
- 2. Configuración del formato de salida (preparación de las leyendas de los botones, instrucciones y otras características de su página Web)
- 3. Creación de las páginas Web (colocar los ejercicios en páginas HTML).

A continuación vamos a desglosar cada uno de ellos:

#### **Primera fase: Introducción de los datos**

Debemos introducir el título (en la casilla de título), las preguntas (en las casillas de preguntas), seleccionar el tipo de respuesta que queremos realizar en nuestro ejercicio (en la imagen de ejemplo "Multiple-choice") y colocar las respuestas en la casilla de la izquierda y las indicaciones en la de la derecha. Para finalizar debemos marcar la casilla para la respuesta correcta tal y como se muestra en la siguiente captura de un ejercicio para primaria del área de música bilingüe.

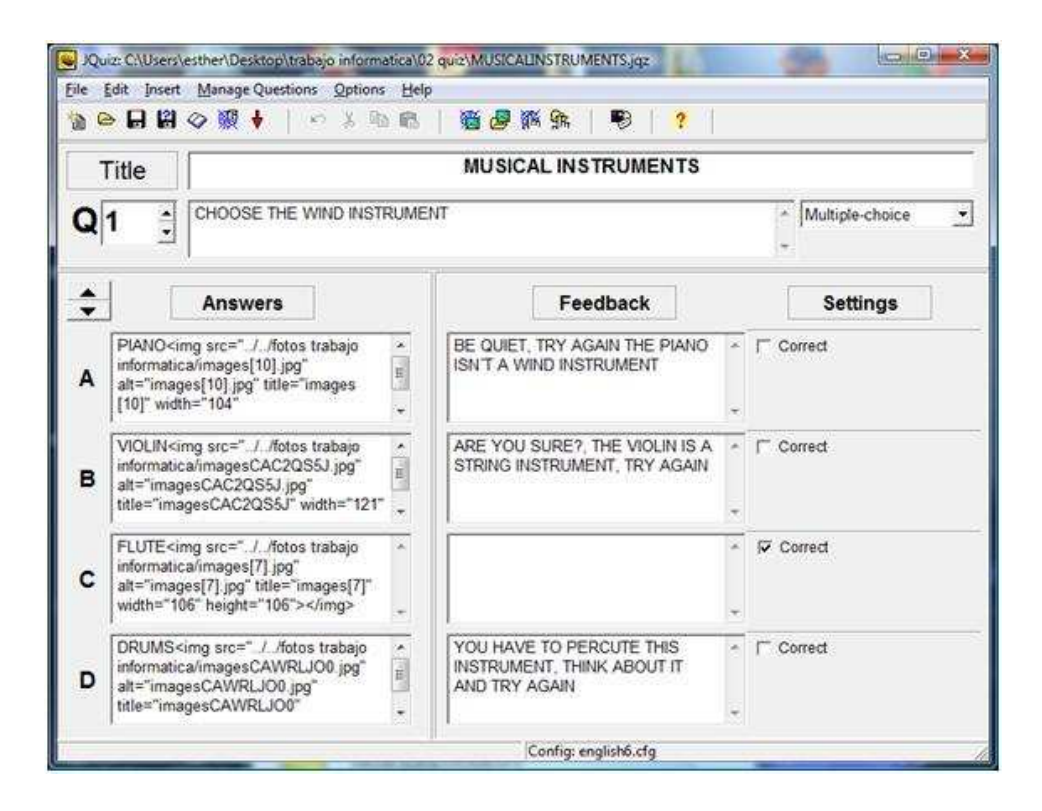

### **Segunda fase: Configuración del formato de salida**

Pulsar en Opciones/Configurar el formato del archivo originado e iremos a la ventana de "Configurar", donde introduciremos algún texto en la pestaña de "Títulos/Intrucciones" y pulsaremos Guardar y OK como podemos ver en la siguiente captura.

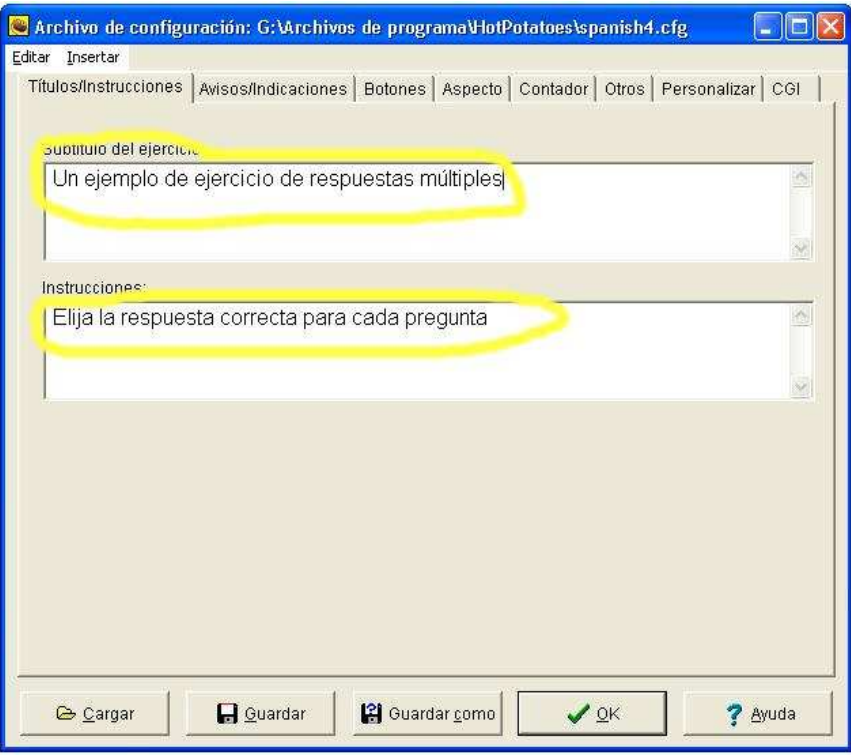

### **Tercera fase: Creación de las páginas Web**

Todo lo que necesitamos hacer es pulsar en "Crear página web / Página web para navegadores v6" en el menú Archivo, y ponerle un nombre a la página. El programa nos informará que acabamos de generar un archivo y nos permitirá verlo en nuestro navegador.

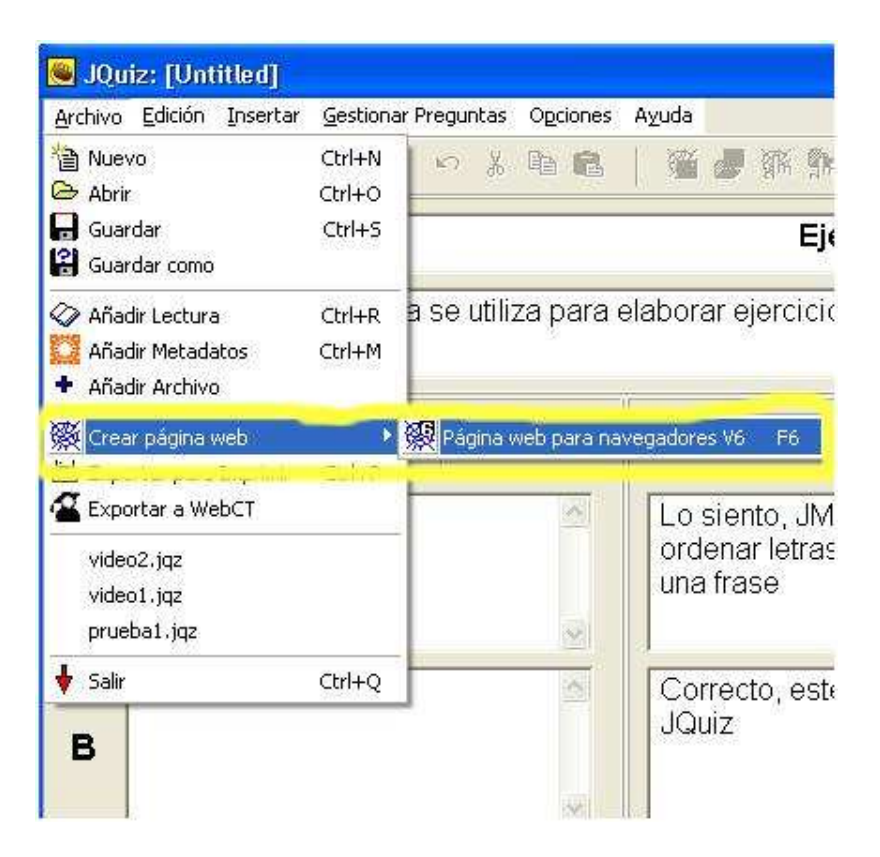

## **Las diferentes patatas**

1.- **JQuiz**: Es una herramienta que permite elaborar ejercicios basados en preguntas. Cada test puede estar formado por un número ilimitado de preguntas. Se pueden formular cuatro tipos de preguntas:

a) En las preguntas de **respuestas múltiples**, los alumnos/as han de elegir una respuesta pulsando en un botón. Si la respuesta es correcta, el botón se convertirá en una carita sonriente :-), y si es errónea, cambiará a una X.

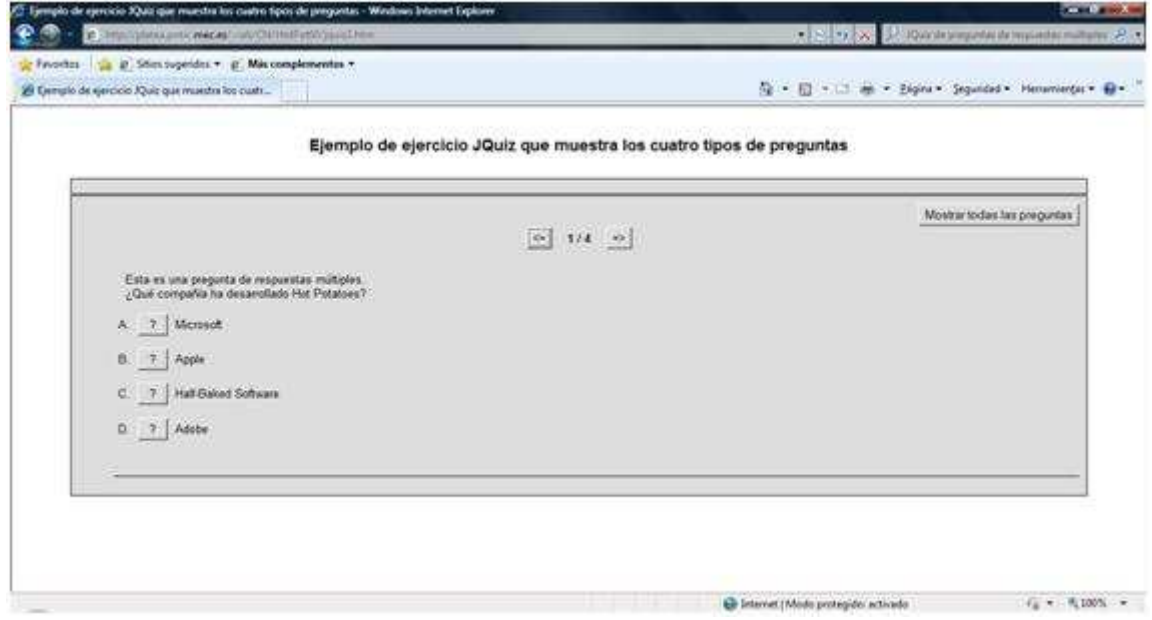

b) En las preguntas de **respuestas cortas**, los alumnos/as deberán escribir una respuesta en una casilla de texto en la página, y pulsar en el botón Comprobar para ver si es correcta. El programa comprobará si la respuesta es una de las contenidas en la lista de respuestas correctas o incorrectas que se hayan definido. Si la respuesta está en la lista, se mostrarán las indicaciones para dicha respuesta. Si no es así, la página intentará encontrar la respuesta más parecida entre las posibles respuestas correctas, e indicará al alumno/a la parte de su respuesta que se acerca a la correcta y qué partes son incorrectas. La puntuación obtenida depende del número de intentos realizados antes de dar la respuesta correcta. También podría incluirse un botón Pista, para proporcionar al alumno/a una letra de la respuesta correcta.

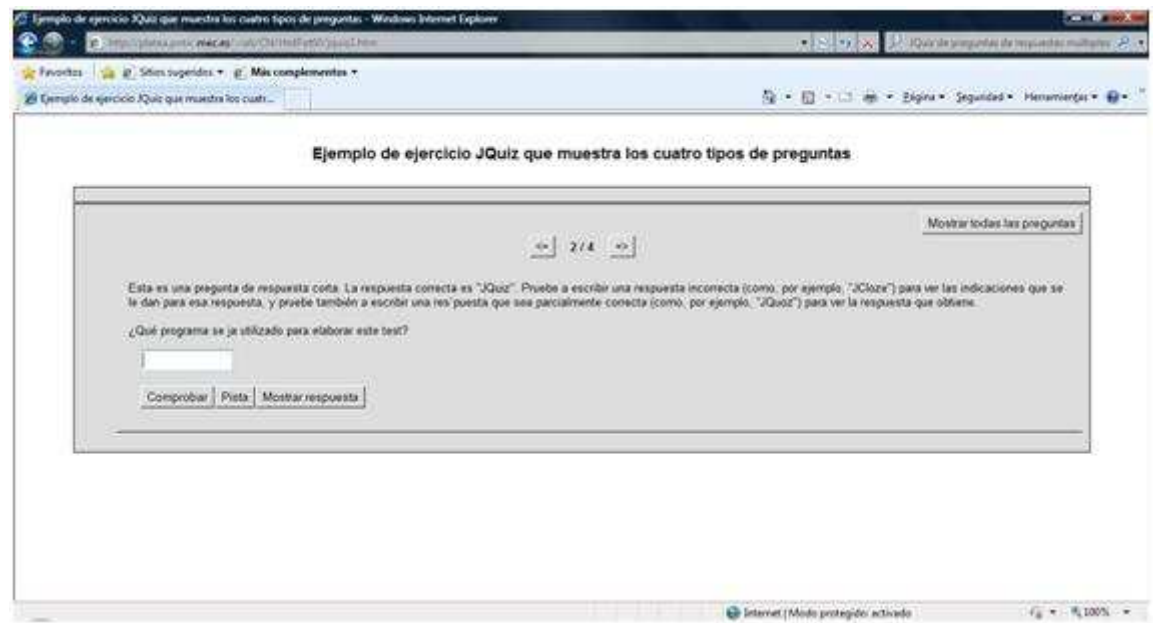

c) Una **pregunta híbrida** es una combinación de una pregunta de respuestas múltiples y una pregunta de respuesta corta. En este tipo de preguntas, se presenta una casilla de texto para escribir la respuesta. Si el alumno/a no responde correctamente después de un especificado número de intentos (que se puede definir en la pantalla de configuración), la pregunta cambia a otra de respuestas múltiples para que sea más fácil.

d) Por último, una pregunta de **multi-selección** consiste en seleccionar varias respuestas de la lista definida previamente. En esta ocasión el alumno/a seleccionará todas las posibles respuestas correctas y no las respuestas incorrectas. Las preguntas deberían formularse como "¿Cuál de los siguientes términos son verbos?", seguidas de una lista de palabras. El alumno/a deberá marcar todas las palabras que sean verbos, y dejar sin marcar las palabras que no lo sean, y después pulsar en el botón Comprobar. Si la respuesta no es totalmente correcta, se mostrará información del número de opciones correctas e indicaciones para completar la pregunta.

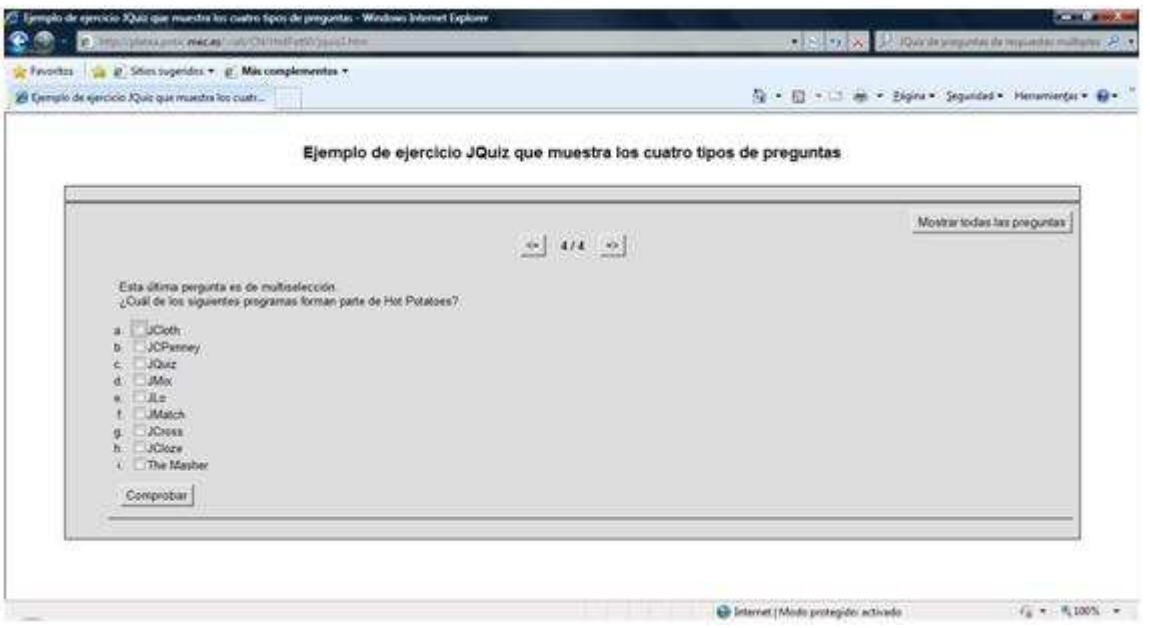

**2.- JCloze**: Este tipo de ejercicios consiste en completar una información añadiendo las palabras correctas. Cuando se han completado todos los huecos, el alumno/a pulsará sobre el botón Comprobar para ver las respuestas. Las respuestas correctas serán introducidas en el texto y las incorrectas se dejarán en las casillas de texto, para que puedan corregirse.

En los ejercicios JCloze se puede incluir un botón Pista que proporcionará al alumno una letra de la respuesta correcta (en función de la posición del cursor). También puede incluir una pista específica para cada hueco.

La elaboración de los huecos es muy sencilla como se muestra en las siguientes capturas:

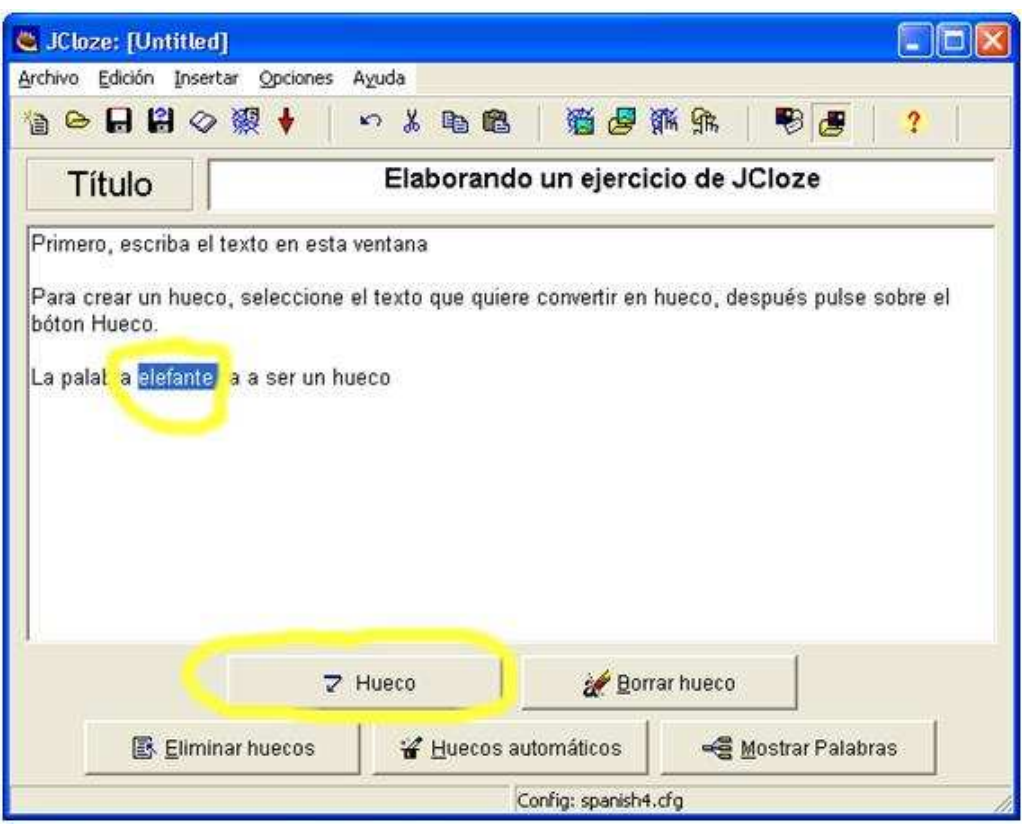

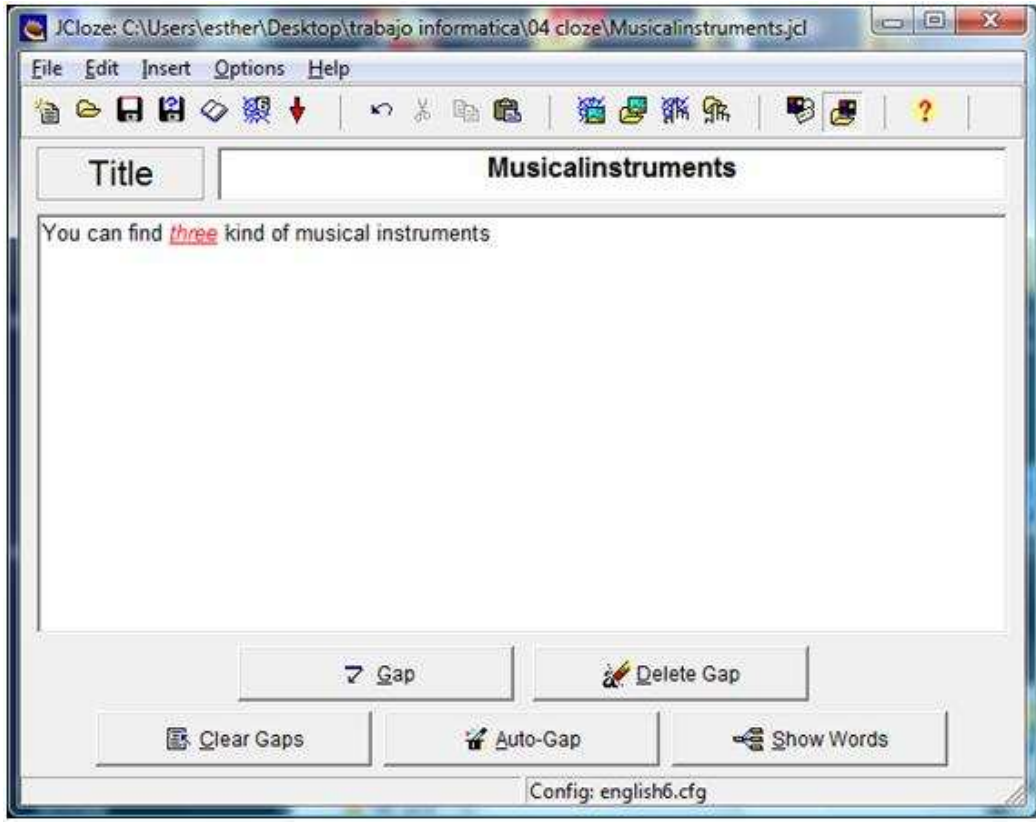

**3.- JMatch**: Esta patata hace referencia al ejercicio que hemos utilizado en numerosas ocasiones de relacionar la información de una columna con la de la otra (o unir con flechas).

Los ejercicios generados con JMatch pueden ser de dos tipos: estándar y arrastrar y soltar. El modelo estándar utiliza una lista desplegable de elementos a la derecha. Este es el formato a utilizar cuando se tenga más de siete u ocho elementos, y cuando los elementos de la derecha son solo de tipo texto. Si tenemos unos pocos elementos, y especialmente si los elementos son gráficos, se deberá utilizar el modelo arrastrar y soltar.

Para elaborar un ejercicio con JMatch, introduciremos cada uno de los pares de elementos en la misma línea, tal como se muestra en la figura siguiente. Cuando exporte para crear la página Web, el programa se encargará de ordenar los elementos a la derecha.

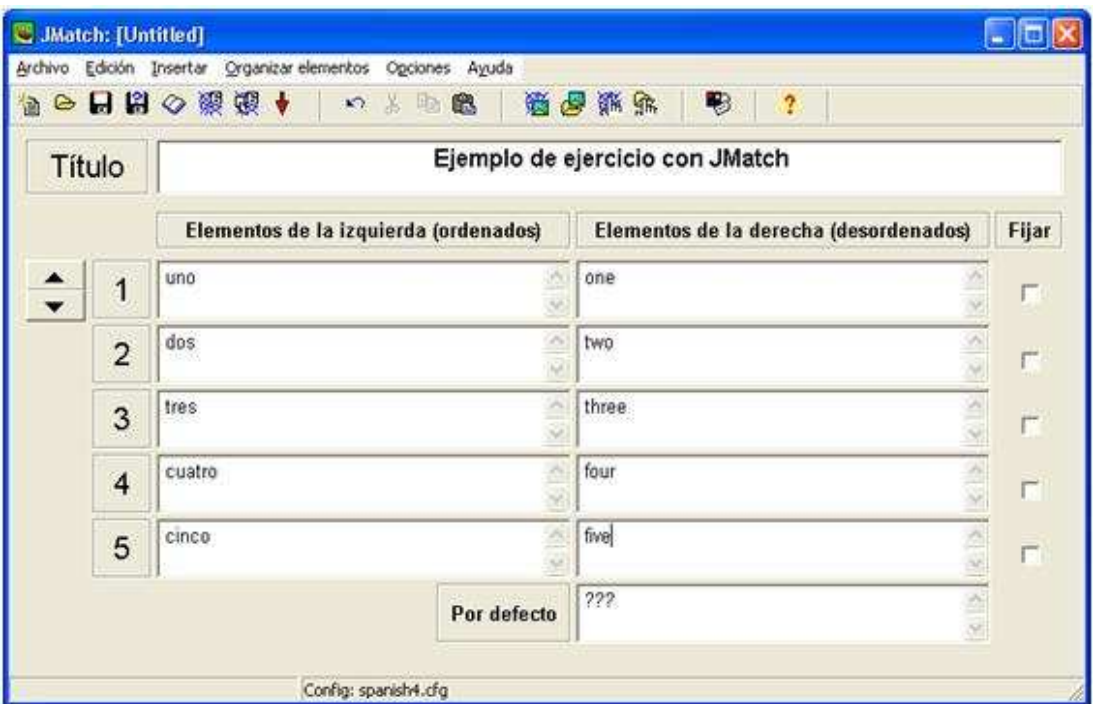

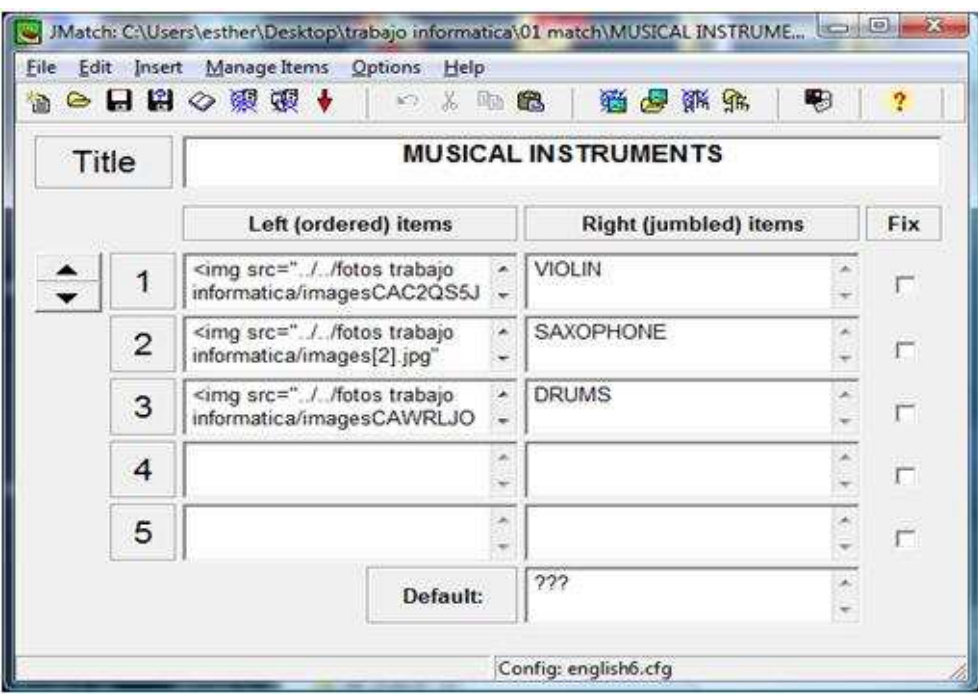

**4.- JMix**: Son ejercicios para ordenar las letras de una palabra o las palabras de una frase. Puede presentarse en dos modalidades: modelo estándar y modelo arrastrar y soltar. Sus fases de creación son las mismas que en los ejercicios anteriores.

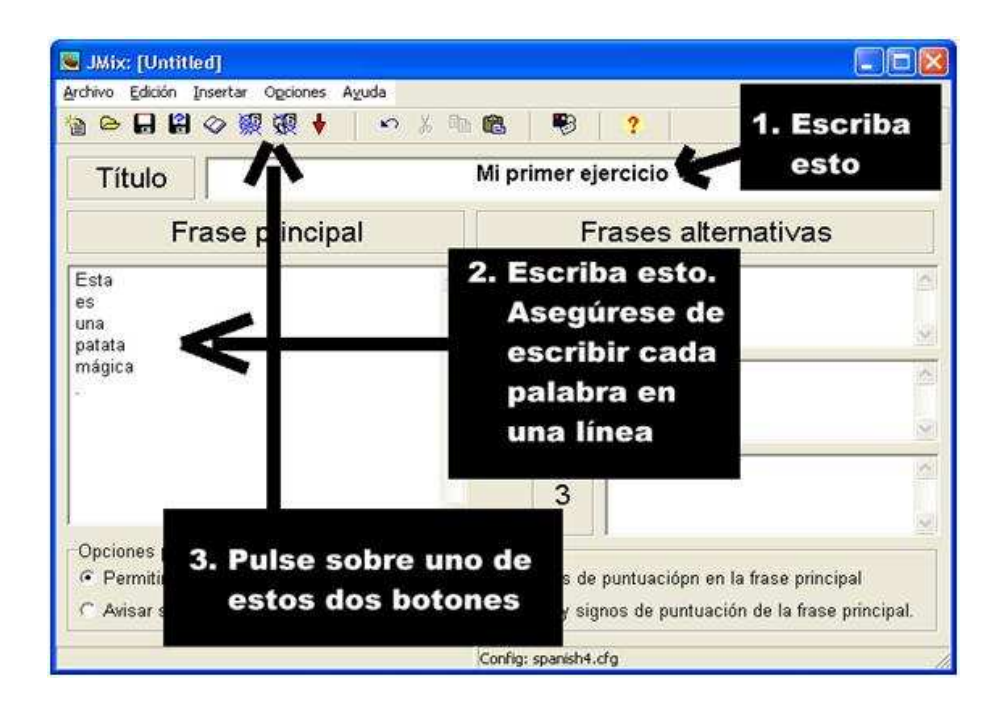

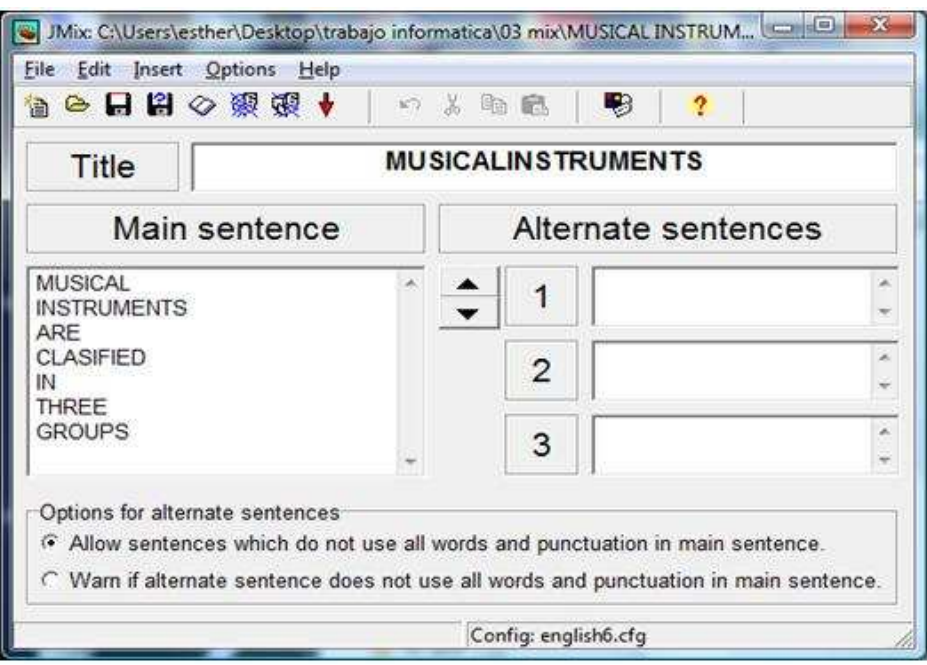

**5.- JCross**: Nos permite realizar crucigramas. Hay dos fases en la elaboración de un ejercicio de crucigramas, en la primera introduciremos las letras en la cuadrícula y en la segundo añadiremos las definiciones. Para introducir las letras en la cuadrícula, pulsamos en una de las casillas y escribimos la letra.

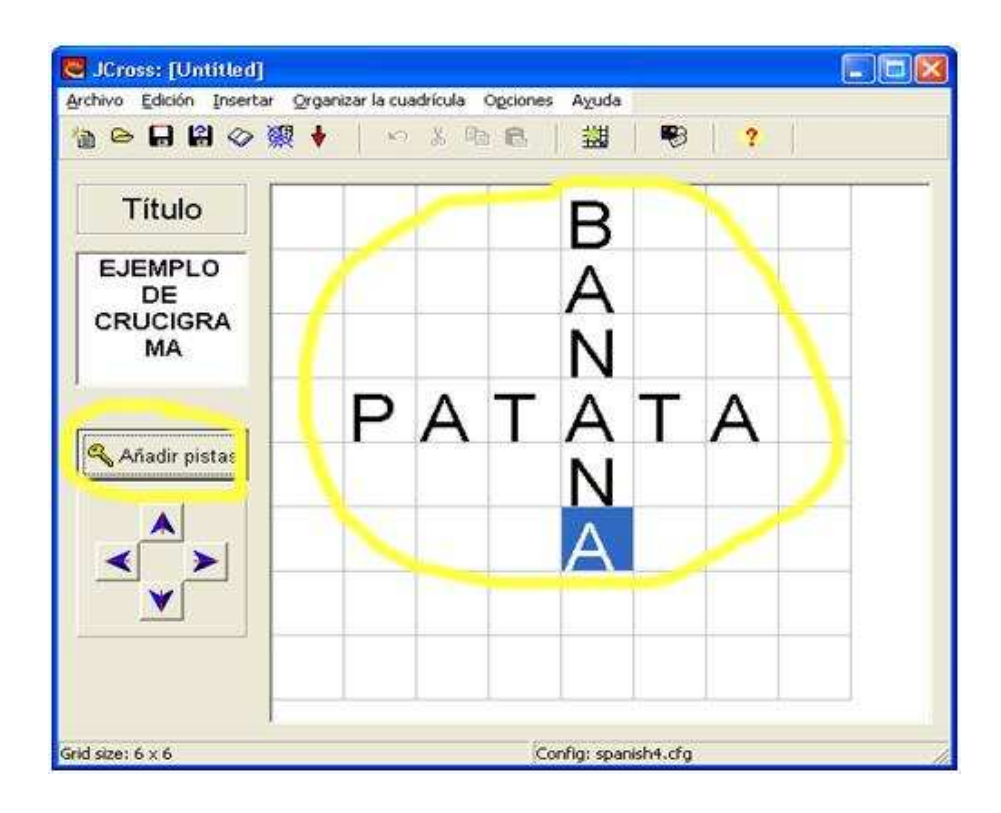

Cuando hayamos terminado la cuadrícula, pulsaremos en el botón Añadir pistas. Después, para añadir cada una de las definiciones de las palabras de la cuadrícula, pulsaremos en la palabra, escribiremos la definición o pista y pulsaremos el botón OK.

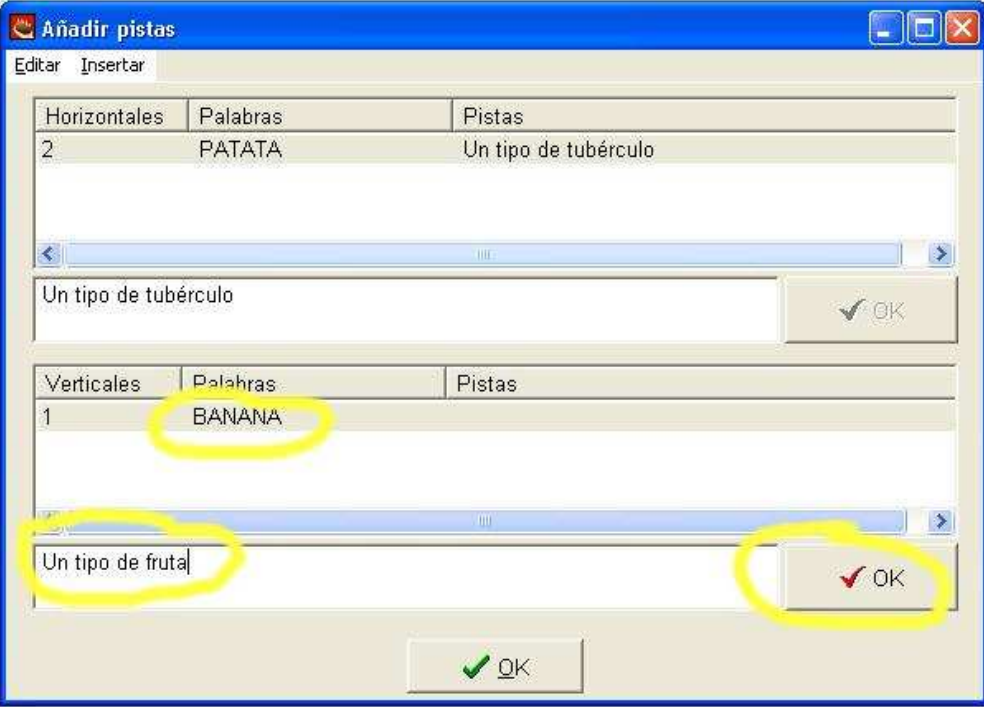

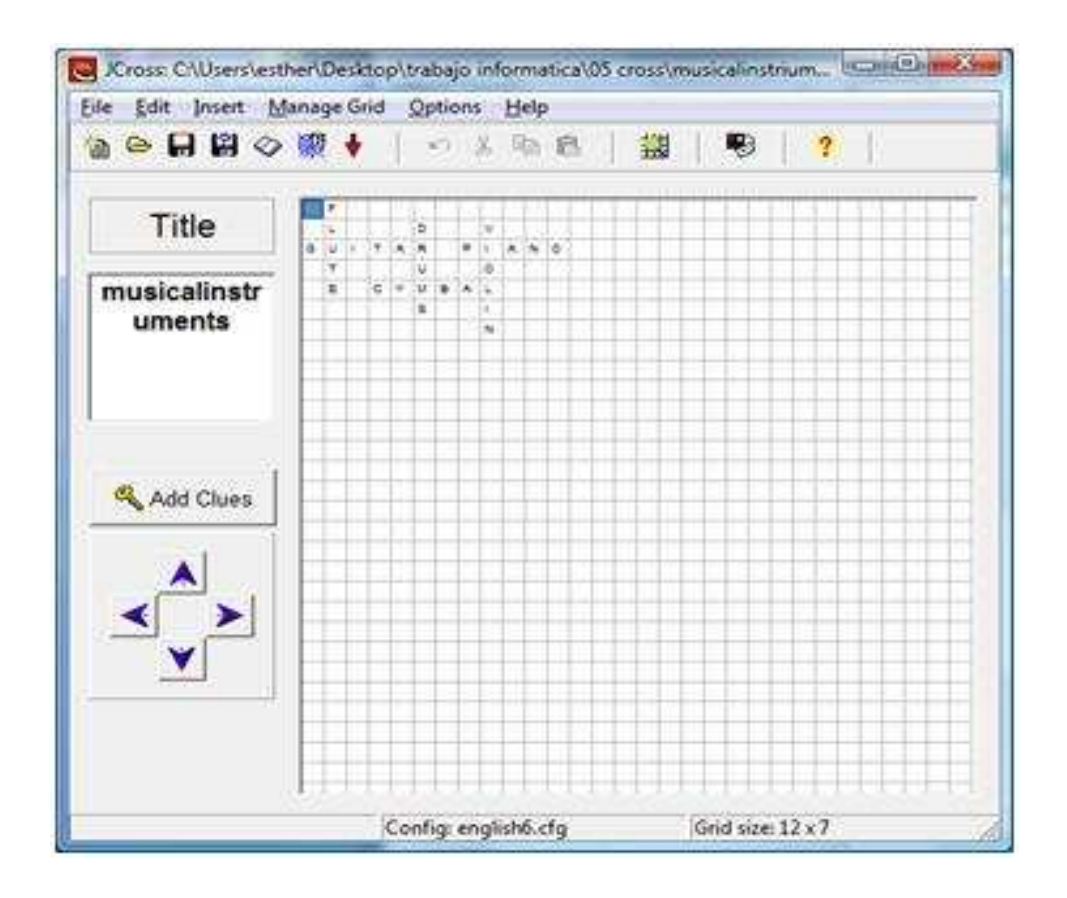

**6.- The Masher**: para crear unidades enlazadas a partir de diferentes ejercicios. Para utilizar The Masher necesitamos una clave de registro independiente, que solamente se puede conseguir si se adquiere la versión comercial de Hot Potatoes. Por ello es la patata menos utilizada.

Puedes acceder a más información sobre el programa HOT POTATOES y su utilización didáctica en los materiales formativos específicos que ofrecemos en nuestra WEB de FORMACIÓN en la siguiente dirección.

**JClic** está formado por un conjunto de aplicaciones informáticas que sirven para realizar diversos tipos de actividades educativas: rompecabezas, asociaciones, ejercicios de texto, sopas de letras, algunas de ellas similares a las trabajadas en el programa anterior.

Sin duda se trata de un recurso de los más conocidos por su sencillez y por la variedad de posibilidades que presenta. Aunque parezca enfocado al alumnado de niveles inferiores, en su banco de recursos podemos encontrar actividades enfocadas desde Infantil hasta Bachillerato con multitud de posibilidades para hacerlas amenas y entretenidas, cubriendo la mayoría de las necesidades de los docentes.

También es posible incrustar su código para incluirlo en cualquier aplicación que acepte un código en HTML, con lo que significa de utilidad para incorporar las actividades a páginas Web, blogs y demás aplicaciones.

Si no nos convence ninguno de los múltiples recursos que nos oferta su página web, siempre podemos crearlos nosotros por medio de **JClic Author**, de manera sencilla y adecuada a nuestras necesidades.

Al igual que con Hot Potatoes, para iniciar nuestro trabajo con JClic debemos conectarnos a Internet y proceder a la descarga e instalación del programa. (La conexión a Internet sólo es necesaria la primera vez).

A continuación te mostramos las distintas aplicaciones o programas que te ofrece el entorno JClic.

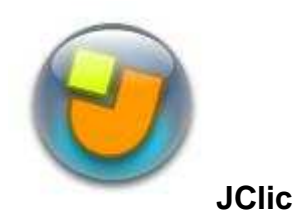

Es el programa principal, y sirve para visualizar y ejecutar las actividades. Nos permite crear y organizar nuestra propia biblioteca de proyectos y escoger entre diversos entornos gráficos y opciones de funcionamiento.

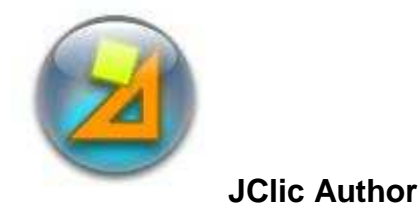

Esta herramienta permite crear y modificar proyectos de JClic, en un entorno visual muy intuitivo. (FUENTE: http://clic.xtec.cat/)

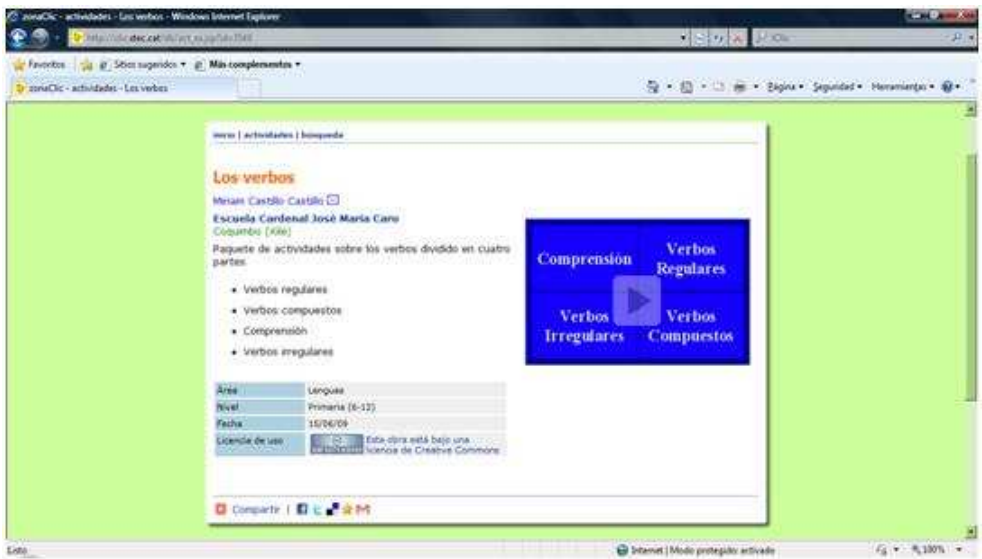

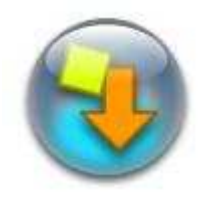

### **Actividades de demostración**

La mejor manera de descubrir las posibilidades de JClic y aprender a crear nuevas aplicaciones es dar un paseo por las actividades de demostración. Mediante este botón podemos ir a una página para descargarlas e integrarlas en nuestra biblioteca de proyectos.

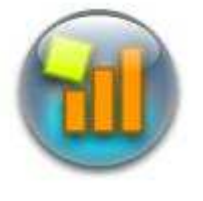

## **JClic reports**

Esta otra aplicación nos permitirá gestionar una base de datos en la que se recopilarán los resultados obtenidos por los alumnos al realizar las actividades de los proyectos JClic. El programa trabaja en red y ofrece también la posibilidad de generar informes estadísticos de los resultados.

Podemos encontrar todo lo referente a este programa en la siguiente dirección: http://clic.xtec.cat/es/jclic/

### **¿Qué tipos de actividades podemos desarrollar con JClic?**

JClic permite realizar siete tipos básicos de actividades:

- Las **asociaciones:** pretenden que descubramos las relaciones existentes entre dos conjuntos de información.
- Los **juegos de memoria**: donde tenemos que ir descubriendo parejas de elementos iguales o relacionados entre ellos que se encuentran escondidos.
- Las actividades de **exploración, identificación** e **información.**
- Los **puzles:** donde debemos reconstruir una información que se presenta inicialmente desordenada.
- Las actividades de **respuesta escrita** que se resuelven escribiendo un texto.
- Las actividades **de texto**: en ellas se plantean ejercicios basados siempre en las palabras, frases, letras y párrafos de un texto que hay que completar, entender, corregir u ordenar. Los textos pueden contener también imágenes y ventanas con contenido activo.
- Las **sopas de letras** y los **crucigramas** consisten en descubrir palabras escondidas.

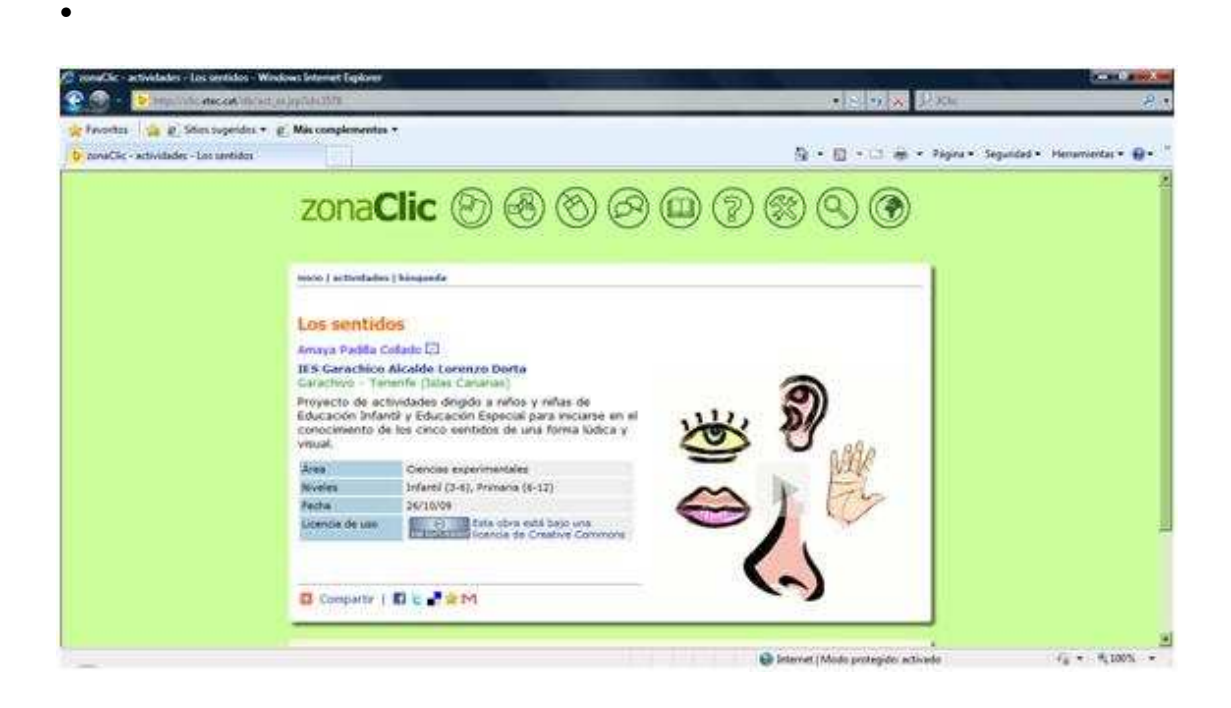

Tanto JClic como Hot Potatoes ofrecen la posibilidad de trabajar las actividades planteadas primero con los alumnos y posteriormente corregirlas en la PDI.

\* Para saber más sobre los contenidos del curso de PDI, busca el siguiente videotutorial en los contenidos del módulo 4:

Haciendo clic en la imagen podrás ver un videotutorial sobre Jclic:

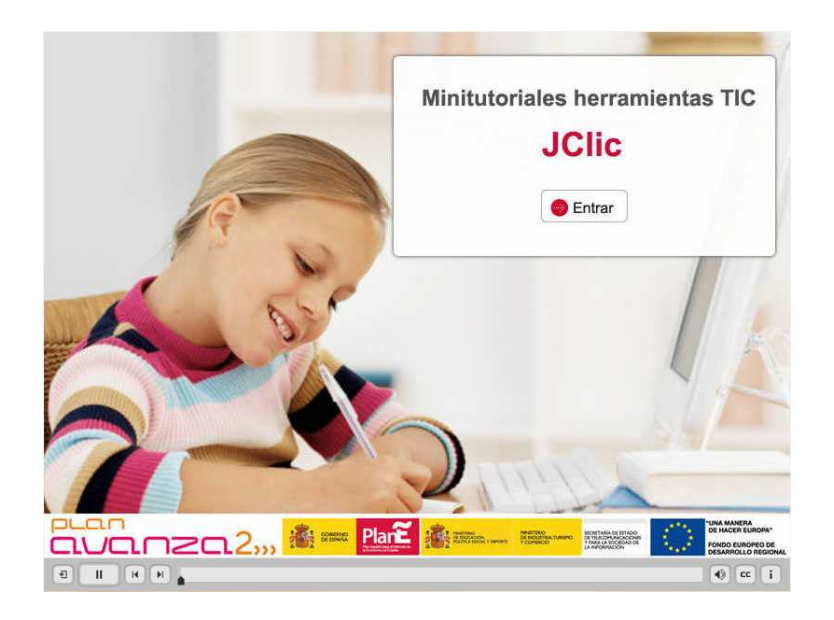

### video tutorial de JClic

Puedes acceder a más información sobre el programa JClic y su utilización didáctica en los materiales formativos específicos que ofrecemos en nuestra web de formación en la siguiente dirección.

# **3. eXe Learning**

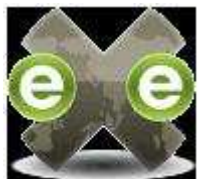

El proyecto **eXe Learning** fue financiado por el gobierno de Nueva Zelanda. Actualmente en el proyecto participan un amplio grupo de colaboradores de todo el mundo.

Su página principal es: http://exelearning.org/

Al igual que los programas anteriores, es una herramienta de autor que una vez realizada su descarga no necesita la conexión permanente a Internet. Realizar cualquier tipo de actividad resulta muy sencillo y no requiere de conocimientos previos.

Este programa nos ofrece las siguientes posibilidades para la elaboración de actividades:

#### **1.- Actividades**

**1.1.- De lectura**: Con este cuadro podemos escribir una actividad. No tenemos más ayuda que nuestra habilidad para explicarnos, pero el icono y el cuadro sirven para facilitarnos la composición de la página.

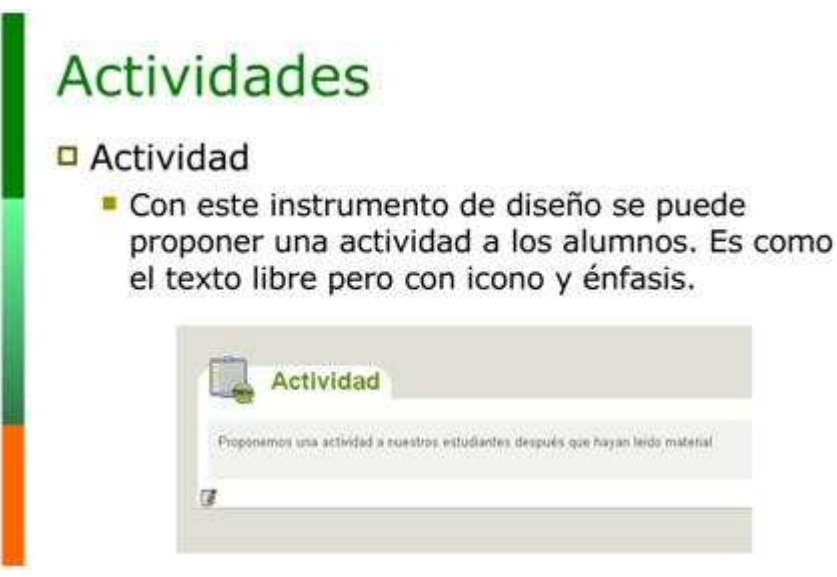

**1.2.- De estudiar caso**s: Estudiar un caso crea una situación de aprendizaje. Puede ser usado para presentar una situación real que permite a los estudiantes aplicar su propio conocimiento y experiencia.

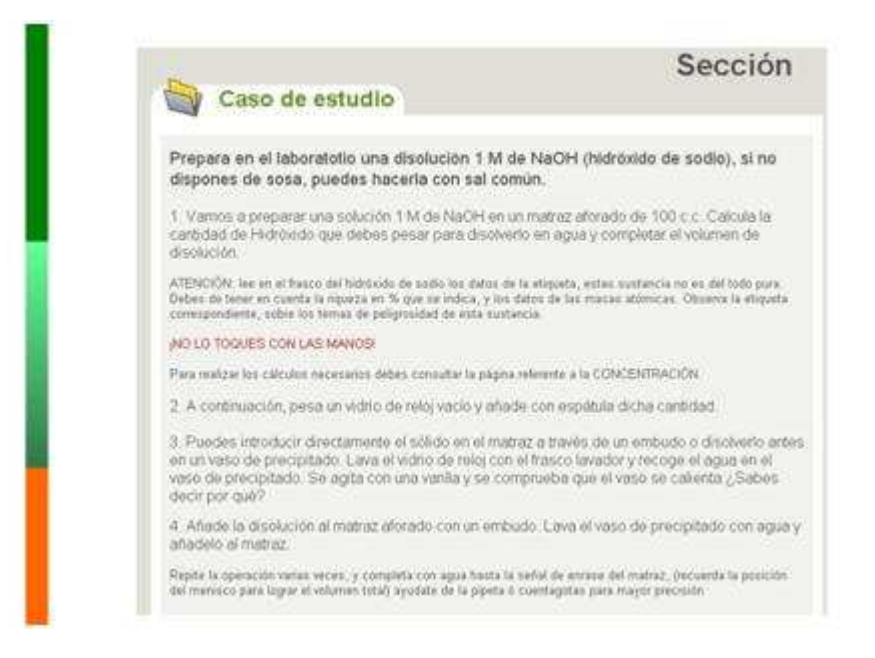

**1.3.- De reflexión**: En este tipo de actividad podemos escribir una pregunta y colocar una retroalimentación que el alumno/a puede ver al pulsar el botón.

### **2.- Preguntas y juegos**

-

**2.1.- Actividad de espacios en blanco**: Que permite ocultar palabras dentro de una frase para que los alumnos/as las recuperen.

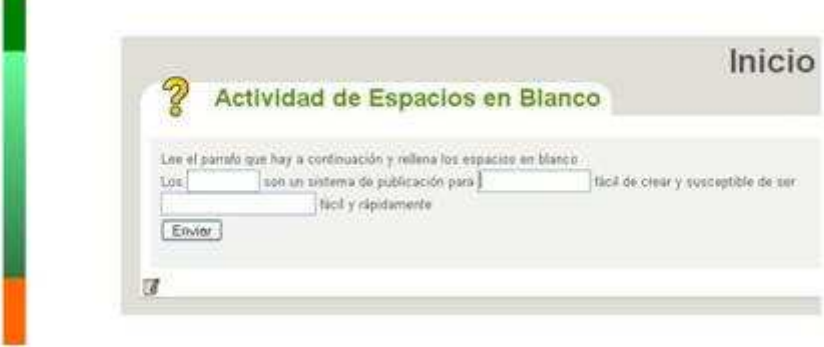

**2.2.- Preguntas elección múltiple**: para dar a nuestros estudiantes varias posibilidades de respuestas donde deben elegir la correcta.

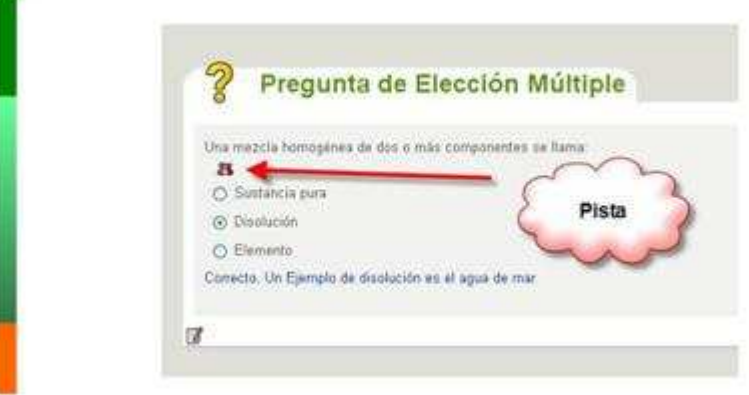

**2.3.- Preguntas de verdadero-falso**: Son las típicas preguntas cortas de respuesta a marcar Verdadero o falso.

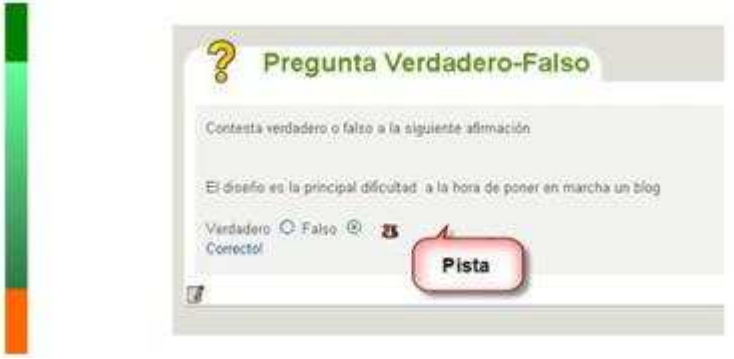

**2.4.- Examen SCORM**: exámenes tipo Test pero con la posibilidad de poder registrar los resultados y posteriormente colgarlos en la Web.

Este programa de autor nos permite dar formato al texto así como insertar elementos multimedia como imágenes, vídeos y animaciones. En el caso de los vídeos de YouTube el procedimiento de inserción de estos contenidos se ha simplificado al máximo: copiamos unas líneas de código y las pegamos allí donde queremos que este contenido aparezca.

Además, es posible representar expresiones matemáticas, gracias a un teclado virtual de símbolos, crear tablas e insertar caracteres especiales.

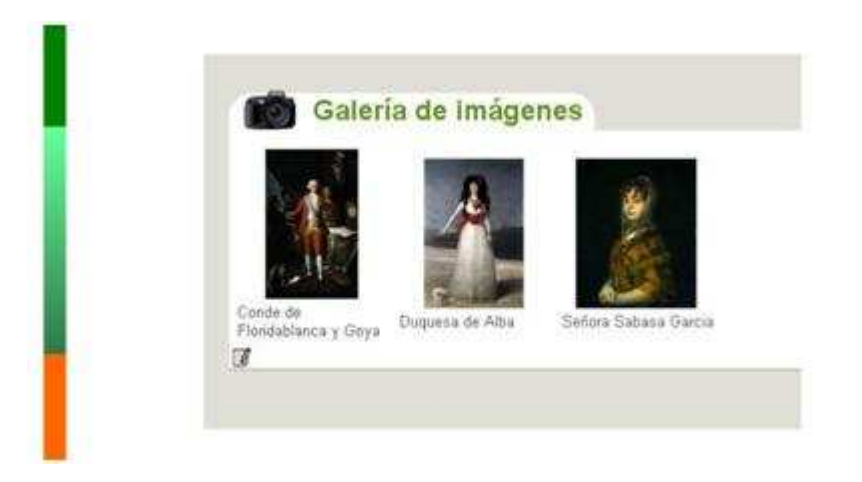

Como podéis observar hay algunas aplicaciones novedosas con respecto a los dos programas anteriores y otras que se repiten. Todo es cuestión de probar diferentes posibilidades y llevarlas al aula. Sus funciones no requieren de mucha elaboración y podemos utilizarlas en momentos puntuales para realizar la introducción a nuestra U.D, con la aplicación de una "actividad de lectura", realizar un aprendizaje constructivista con la aplicación de "actividades de estudiar casos", e incluso realizar un rápido repaso de contenidos conceptuales puntuales trabajados en el tema tratado con las actividades de espacios en blanco.

Los tres programas resultan muy interesantes a la hora de la realización de Webquest, Cazas del tesoro y Miniquest.

\* Para saber más sobre los contenidos del curso de PDI, busca el siguiente vídeotutorial en los contenidos del módulo 4:

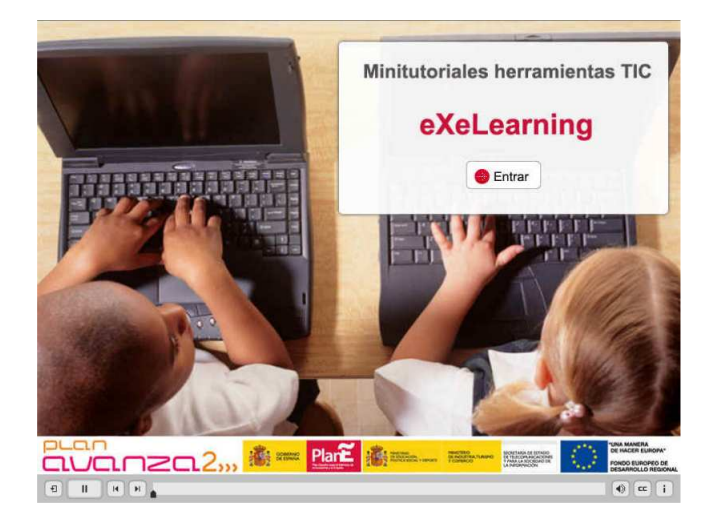

Haciendo clic en la imagen podrás ver un videotutorial sobre eXeLearning:

vídeotutorial de eXe Learning

# **4. NeoBook**

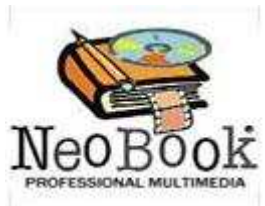

Es otra herramienta de autor con similares características de las tres anteriores. Con **NeoBook** podemos montar cuentos interactivos, presentaciones, controles de clase, juegos sencillos, unidades didácticas, revistas electrónicas y un sinfín de aplicaciones de interés pedagógico. Nos brinda la posibilidad de poder abarcar tanto pequeñas actividades de apoyo que elaboremos en un determinado momento como realizar publicaciones electrónicas que sirvan para crear y distribuir materiales para su lectura y utilización posterior en un ordenador. Las publicaciones electrónicas pueden aprovechar la capacidad multimedia de los ordenadores para incluir animaciones, imágenes, vídeo y sonido. Esta herramienta de autor es una de las más difundidas en el mercado educativo.

Se puede realizar desde algo tan sencillo que sólo sirva para ser visto o leído por el receptor, hasta publicaciones más complicadas que permitan la interrelación del lector, introduciendo datos, mostrando resultados, etc.

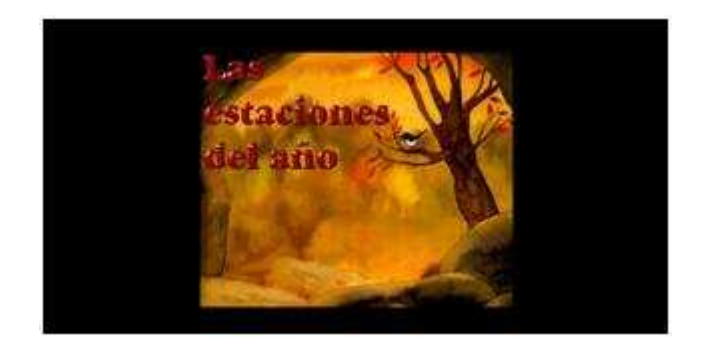

Como ejemplo de utilidad podemos ver la siguiente creación con Neobook denominada "Las estaciones" donde podemos trabajar las cuatro estaciones del año. Hay una explicación general de cada una de ellas mediante imágenes. Dentro de cada estación hay muchísimas actividades secuenciadas y relativas al curriculum de Ed. Infantil a partir de las que podemos trabajar colores, canciones, plantas, poesías... (FUENTE: http://www.cuadernalia.net/)

# **5. Edilim**

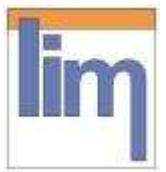

Es una herramienta similar a las anteriores pero la gran aportación es que permite publicar el ejercicio en un blog o una página web con sólo pegar el código html en cualquiera de ellos. Previamente deberemos tener subido nuestro archivo a un servidor que tengamos en el colegio o en Internet. Con esta herramienta de autor podemos realizar los siguientes tipos de páginas:

 Crear índices Imagen, texto y enlaces. Galería de imágenes y de sonidos. Puzles y sopas de letras. Asociar parejas. Preguntas de respuesta múltiple. Identificar imágenes y sonidos. Arrastrar y clasificar textos e imágenes. Rayos X. Incluir actividades ajenas a lim. Página para crear operaciones matemáticas Seleccionar entre varias imágenes/textos. Crear actividades sobre el manejo del reloj. Situar textos y etiquetas sobre una imagen

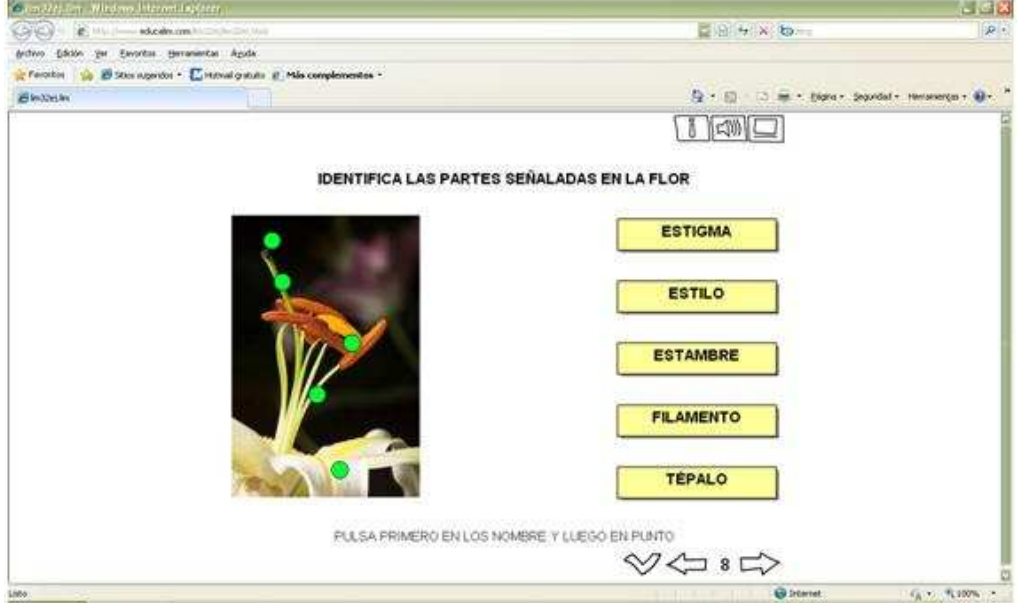

(FUENTE: http://www.educalim.com/)

Como podemos comprobar existen aplicaciones similares a las de los anteriores programas de autor. Nuevamente somos nosotros los que debemos investigar, trabajar y explotar sus recursos. Lo más operativo para nuestro trabajo diario es elaborar nuestra propia lista de aplicaciones.

\* Para saber más sobre los contenidos del curso de PDI, busca el siguiente videotutorial en los contenidos del módulo 4:

Haciendo clic en la imagen podrás ver un videotutorial sobre EdiLIM:

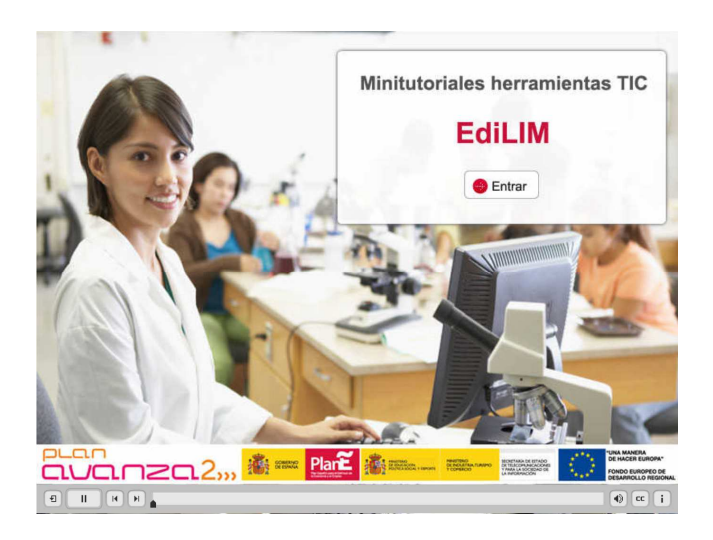

vídeotutorial de EdiLIM

## **Recursos para la PDI en Internet. Enlaces**

En el punto anterior hemos analizado los programas de autor más utilizados entre los docentes que utilizamos la PDI en el aula. Cada uno de ellos se puede descargar de forma libre en nuestro ordenador a través de **Internet** y es precisamente esta gran herramienta de trabajo (Internet), la que vamos a desarrollar en este apartado.

Como en alguna ocasión nos ha sucedido, hemos recurrido a Internet con un objetivo de búsqueda definido y hemos comenzado a abrir enlaces y ver páginas y más páginas que nos han llevado a muchos sitios y en definitiva a ninguno parecido a nuestro objetivo inicial, dejándonos con una sensación de pérdida de tiempo total. Pues bien, en este apartado pretendemos clasificar de forma esquemática y concisa aquellos tipos de recursos que podemos encontrarnos en Internet que nos pueden resultar operativos para la elaboración de las actividades de nuestras unidades didácticas y su desarrollo docente en el aula.

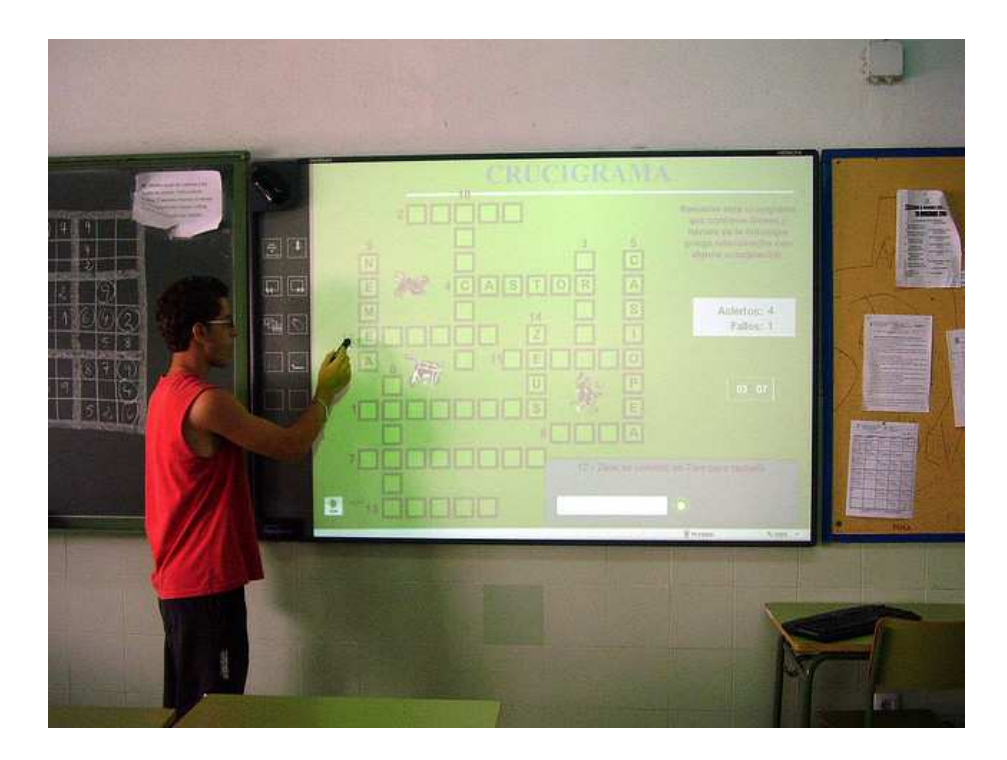

Imagen del IES Carrús-Elx tomada de Flickr con licencia CC

## **Enlaces según empresas**

En el mercado actual nos podemos encontrar varias marcas y tipos de pizarras digitales. En función de éstas, tendremos unos recursos de actuación determinados. Entre las ofertas de mercado en la actualidad destacan por su aceptación estas seis empresas de PDI cuyos enlaces facilitamos a continuación:

- **E- Beam**: http://www.e-beam.com/
- **Interwrite:** http://www.einstruction.com/
- **Smart:** http://www.smarttech.com/
- **Team Board**: http://teamboard.info/
- **Promethean:** http://www.prometheanworld.com/spanish/
- **Mimio:** http://www.mimio.com/global/es/index.asp

Cada una de ellas tiene sus propias características y seguidores particulares. Podemos encontrar todo tipo de comentarios y comparaciones al respecto sobre sus precisiones, Software y Hardware, herramientas flotantes, aplicaciones, nivel educativo en el que se especializa…, es cuestión de informarnos y elegir la que mejor se acomoda a nuestro trabajo diario.

## **Recursos generales y específicos**

#### **1. Uso de buscadores**

No existe otro camino más sencillo que utilizar un buscador como Google e investigar dentro de los numerosísimos archivos que nos puede ofrecer. Otra forma interesante de realizar nuestras búsquedas es realizar la captura de archivos flash. Para ello lo único que debemos hacer para ello es añadir "swf" que es la extensión de este tipo de archivos.

#### **2. Páginas con archivos de audio e imágenes libres de copyright**

Cuando necesitamos añadir a nuestras presentaciones o actividades puntuales audios o imágenes tenemos una amplia gama de opciones, tan solo tenemos que buscar "bancos de imágenes" en el portal del **ITE** del Ministerio de Educación y en cualquier portal educativo de las CCAA que comentaremos a posteriori. En el caso de vídeos tenemos que tener presente algunas de las páginas más visitadas: "www.you-tube.com/edu", o bien "www.teacherTube.com".

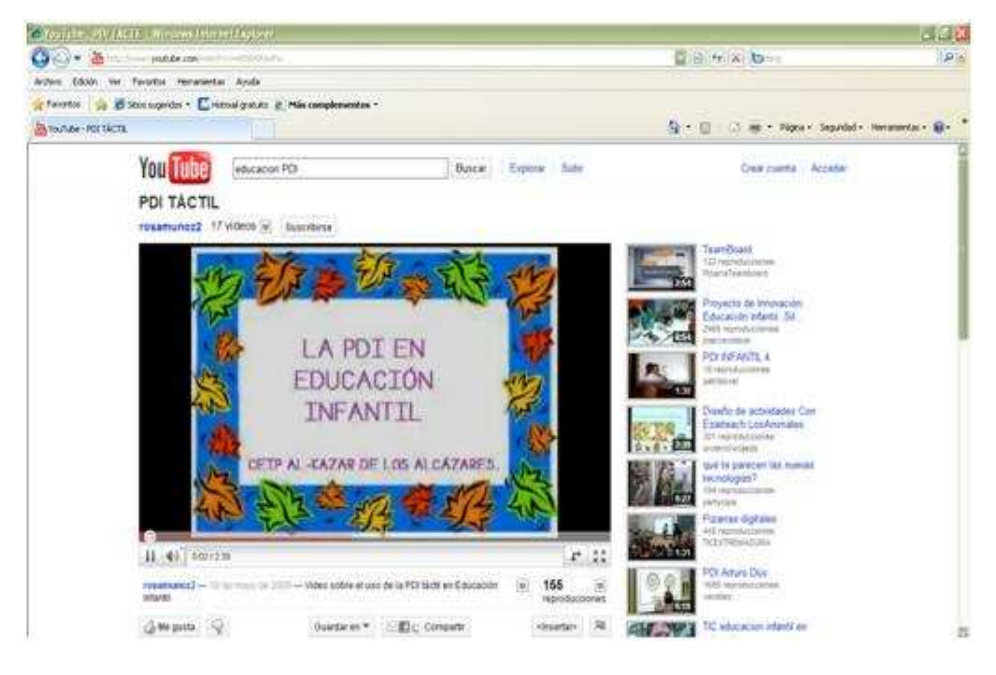

(FUENTE: http://www.youtube.com/watch?v=s6hIH0tjwPw)

### **3. Actividades de blogs**

Otra forma de obtener recursos muy interesantes es mediante la visita a un "blog" (o cuaderno de trabajo). Podemos encontrar muchísimos y de temas muy variados ya que es una herramienta muy extendida en la actualidad.

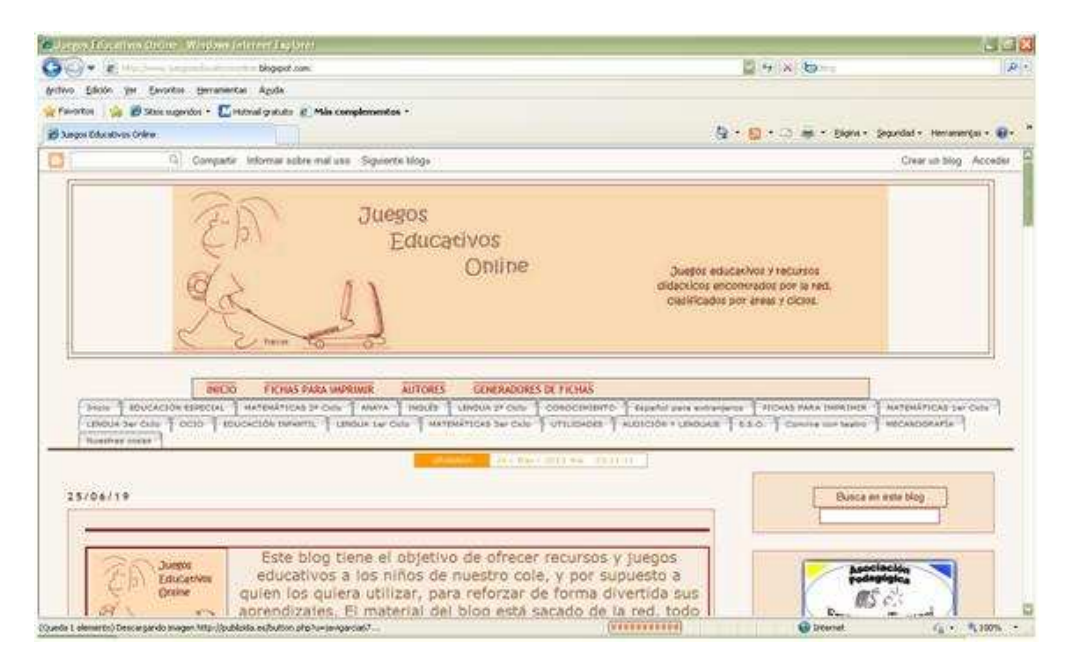

Este blog nos oferta fichas para imprimir, juegos interactivos de diversas materias así como juegos de mecanografía donde aprender y competir en red.

En este otro ejemplo podemos comprobar que en los blogs, además de compartir información y actividades creadas, podemos ser remitidos a su vez a otros blogs adjuntos.

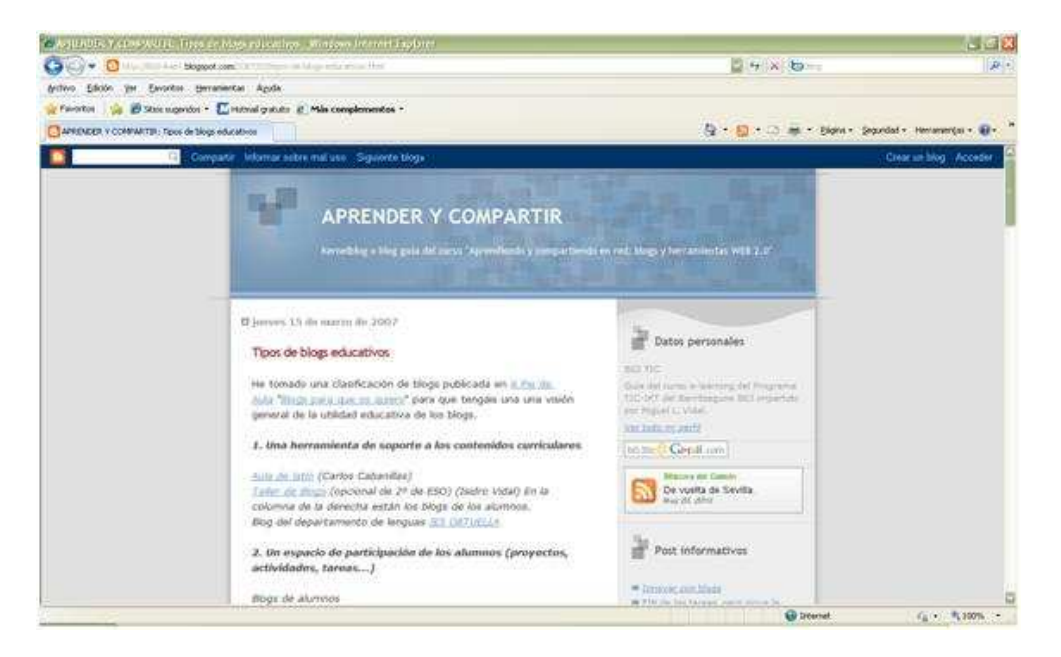

(FUENTE: http://b03-ikas1.blogspot.com/2007/03/tipos-de-blogs-educativos.html)

#### **4. Actividades creadas con herramientas de autor**

Como hemos explicado en el primer apartado de este módulo, en cualquiera de estas herramientas podemos encontrar multitud de actividades de diversas temáticas ya realizadas para poder disfrutar de ellas en nuestras aulas con tan solo realizar una descarga. Observa la siguiente captura:

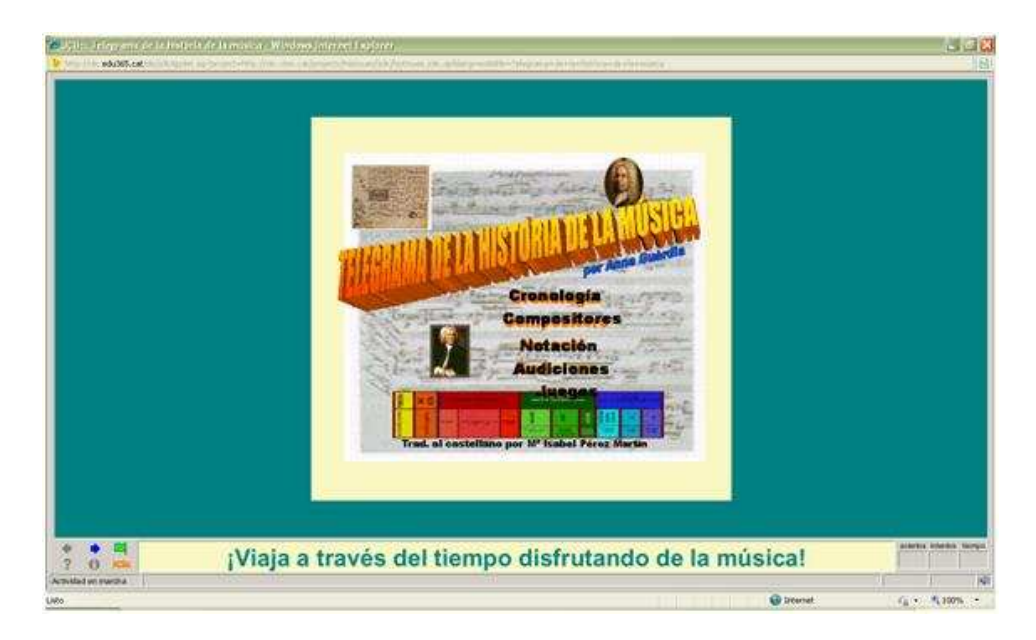

(FUENTE: http://clic.edu365.cat/db/act\_es.jsp?id=3420)

### **5. Portales educativos/CCAA**

Podemos visitar los portales educativos de las Comunidades Autónomas donde encontraremos una pestaña relacionada con recursos educativos o para profesores. En la dirección del ITE del Ministerio de Educación que facilitamos a continuación puedes encontrar un enlace directo a la página de cada una: http://ntic.educacion.es/w3//ccaa/index.html

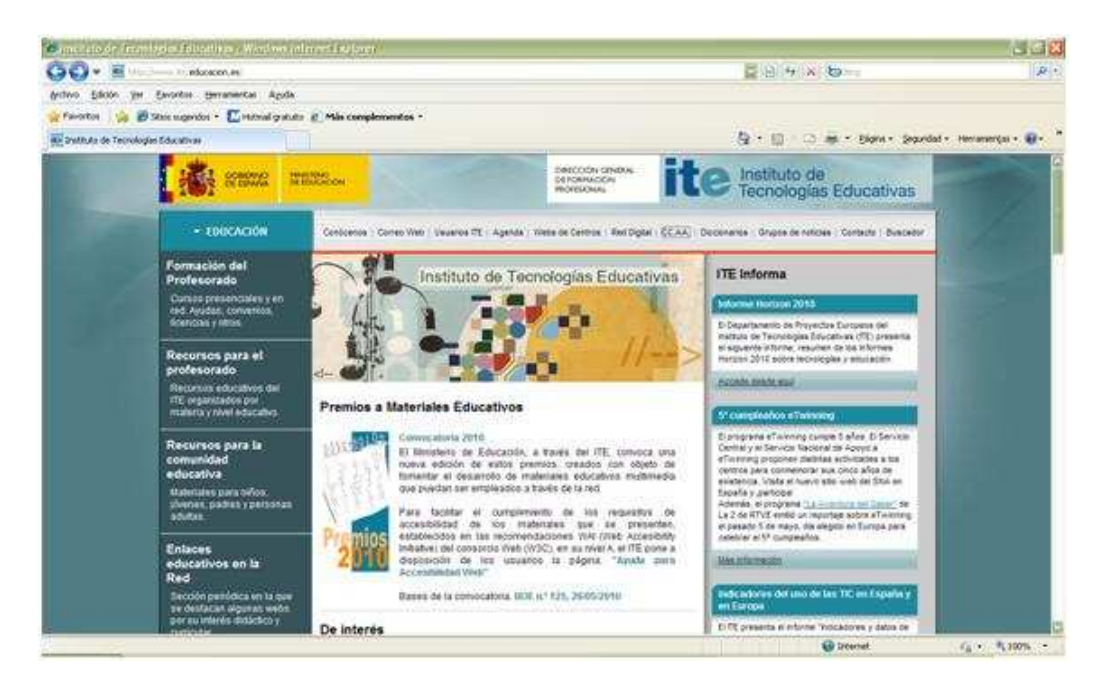

### **6. Páginas que nos conducen a todas las áreas**

Otro recurso que no debemos olvidar mencionar es la existencia de un gran número de páginas donde se encuentran todas las áreas y que nos brindan la posibilidad de elegir entre las actividades creadas para cada una de ellas.

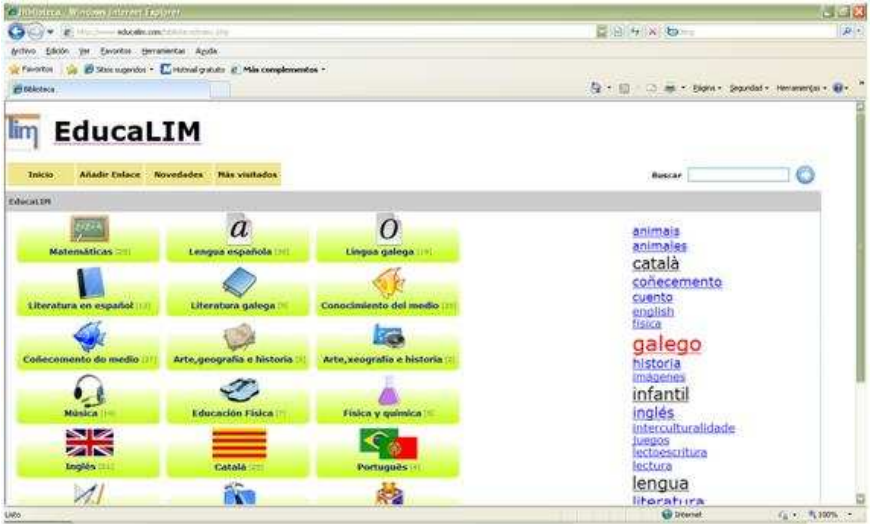

(FUENTE: http://www.educalim.com/)

### **7. Enciclopedias virtuales**

Para cerrar este sub-apartado debemos mencionar esa gran herramienta de trabajo que denominamos "enciclopedia virtual". Es una herramienta de acceso a la información rápida y sencilla de utilizar. Disponemos de un panel de control que nos proporciona todas las herramientas necesarias de interacción con la enciclopedia. Sirva el siguiente ejemplo:

<sup>8</sup>Busca tu artículo

**<sup><sup>7</sup>** / Necesitas ayuda?</sup>

¿Dónde podemos ir?

Accede a cualquier artículo.

Además de trabajar con las numerosas enciclopedias virtuales que podemos encontrar tipo "Encarta", "Wikipedia", "Enciclopedia Libre Universal de Español" (http://enciclopedia.us.es)… también debemos mencionar en este apartado la creación de las "Enciclopedias virtuales colaborativas" cuyo principal objetivo es crear enciclopedias virtuales abiertas a todo el mundo para todas las asignaturas de Infantil, Primaria, ESO y Bachillerato, así como para algunas asignaturas de Formación Profesional y del ámbito de la Formación de Adultos.

Estas enciclopedias se elaboran a partir de las aportaciones de todos los profesores del país (o del mundo) que quieran proporcionar gratuitamente materiales: apuntes, ejercicios resueltos o no, test, esquemas, animaciones, programas... Se trata de hacer una obra colaborativa con las aportaciones de un amplio colectivo de docentes.

Estos materiales se colocan (por el coordinador de la asignatura) en el lugar que corresponda del índice de la asignatura, con indicación del nombre y datos del autor.

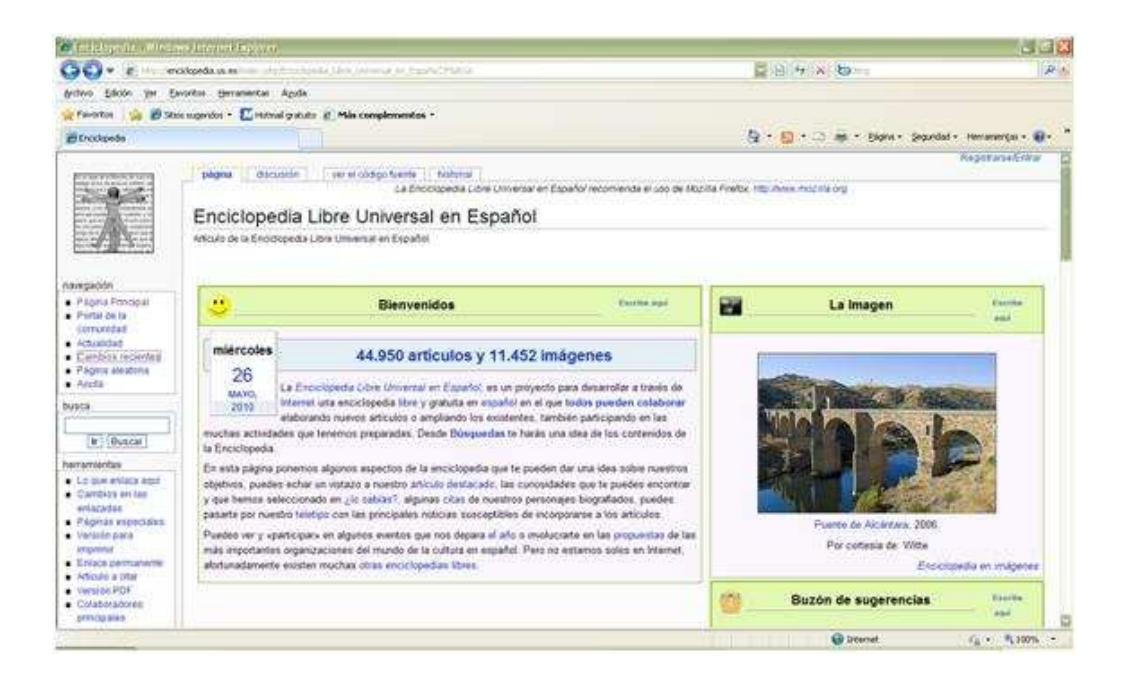

(La captura superior pertenece a la página: http://enciclopedia.us.es, mientras que la inferior pertenece a: http://dim.pangea.org/)

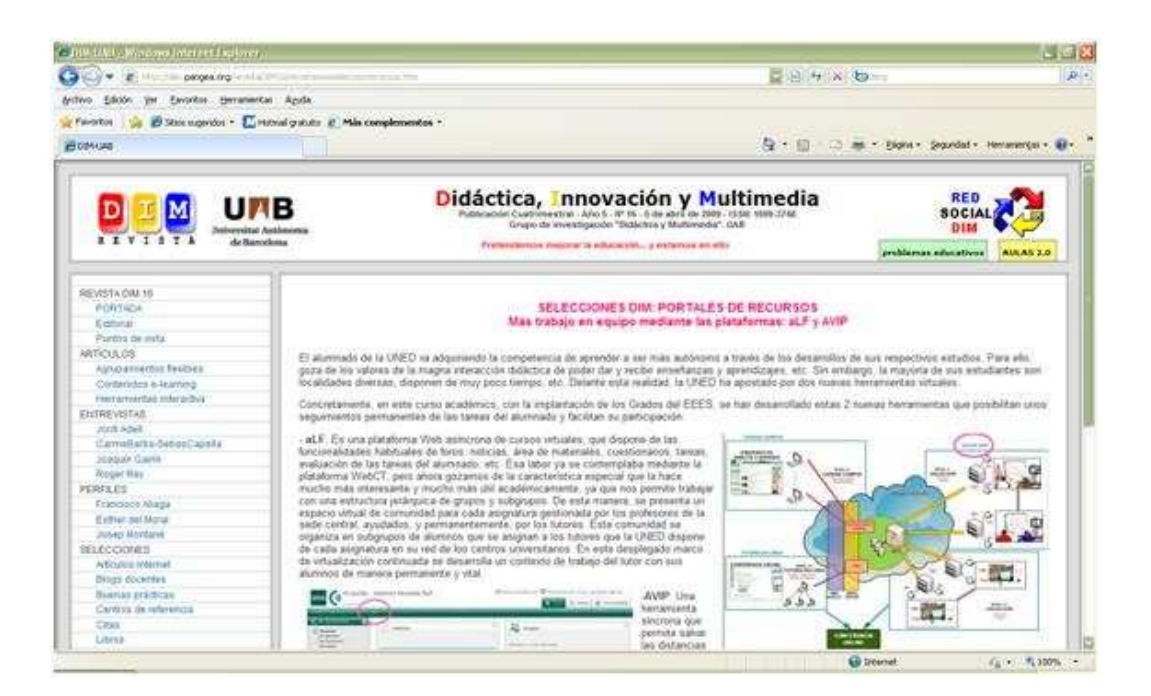

## **Fichas de clasificación**

Después de tanta información tenemos que considerar que es muy importante crear nuestras propias **fichas de clasificación** de aquellas páginas que nos resultan operativas o funcionales para nuestro trabajo diario. Para realizar una buena clasificación que permita encontrar rápidamente cualquier cosa, resulta imprescindible recurrir a una serie de criterios. Cada persona tiene su forma de clasificar los enlaces aunque podemos guiarnos por estas ideas:

- **Clasificar por niveles**. Especialmente útil si damos clase en diferentes etapas o ciclos: Infantil, Primaria, Secundaria, Bachillerato o los niveles que te resulten más útiles en nuestro trabajo.
- **Clasificar por áreas**. Si damos clase de diferentes asignaturas: Lengua, Tecnología, Matemáticas...
- **Clasificar por tipos de recursos**. Dependiendo del tipo de recurso que vayamos a guardar y, sobre todo, del tipo de búsqueda que vayamos a realizar para localizarlos, puede ser útil clasificarlo por: *imágenes, sonidos,* vídeos, lecturas, gráficos, animaciones... O bien: páginas de información, recursos para docentes, actividades online, actividades imprimibles, herramientas 2.0...
- **Clasificar en subcarpetas**. Por ejemplo, si eres docente de inglés en Infantil y Primaria, pero también das clase de Informática, y teniendo en cuenta las indicaciones anteriores, podrías tener una estructura como ésta:

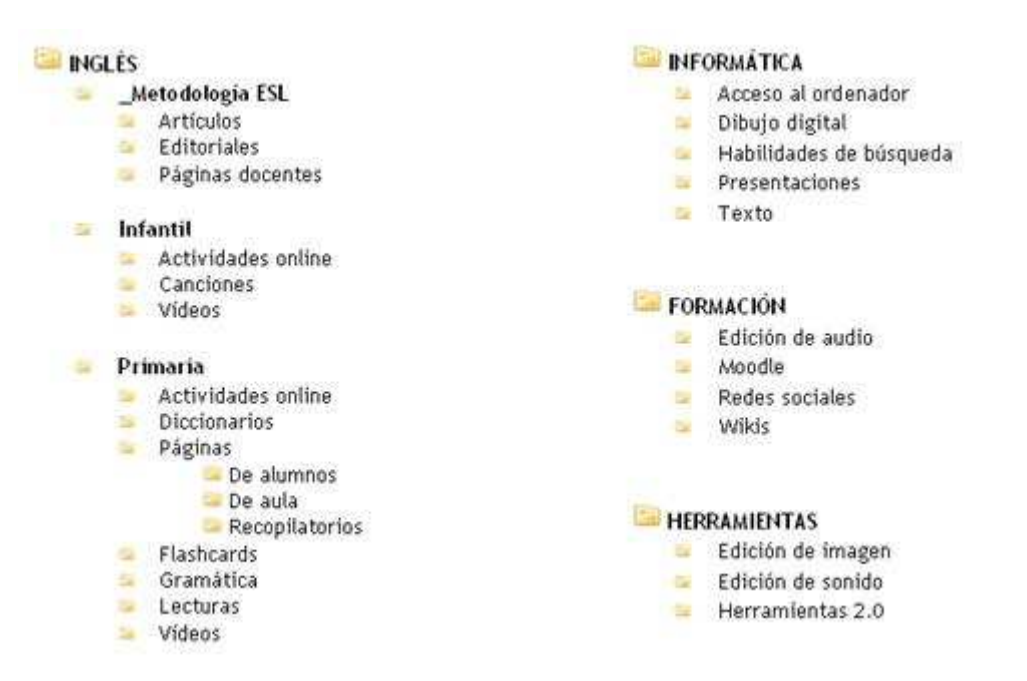

#### **¿Qué herramientas de clasificación podemos encontrar?**

Para clasificar las páginas encontradas mientras navegamos, disponemos de una serie de herramientas que vamos a ver ahora.

#### • **Etiquetas**

Debemos poner en primer lugar la clasificación por áreas, materias, tipo de recursos o subcarpetas, y la clasificación mediante etiquetas se pasa a un segundo plano.

El etiquetado se utiliza para clasificar enlaces en delicious, pero también para clasificar entradas en blogs, vídeos en youtube, fotos en Flickr, presentaciones en slideshare, etc.

#### • **Carpeta de Favoritos/Marcadores**

Una opción puede ser guardar estas direcciones Web en nuestra carpeta de Favoritos (si tu navegador es IExplorer) o Marcadores (si es Firefox). Si lo haces así, no te olvides de crear diferentes carpetas para clasificar tus enlaces siguiendo diferentes criterios de clasificación, tal como se indica en el apartado anterior.

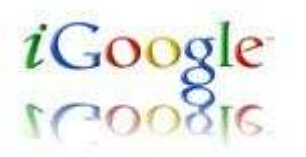

Ahora iGoogle nos aporta una página de inicio personalizable en la que podemos crear un acceso directo a todas aquellas páginas que más vamos a usar; incluso, clasificándolas por pestañas.

#### • **Marcadores sociales**

Otra opción es recurrir a los marcadores sociales, como Delicious, Mr Wrong o Gennio.

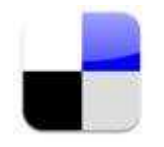

Así, el resultado de la búsqueda estará en función de su utilidad para los usuarios. Los marcadores sociales nos ofrecen varias posibilidades añadidas en la localización de recursos:

- 1. Tener un pantallazo de cada página guardada junto con una descripción. Sin duda, una imagen vale más que recordar el nombre de la página. La descripción nos da una idea general del enlace y es una buena ayuda cuando ha pasado tiempo desde que lo guardaste.
- 2. Disponer de etiquetas o tags, que nos facilitan la búsqueda del enlace o el recurso. Por eso, es buena idea añadir la etiqueta adecuada a cada página o recurso.
- 3. Acceder a nuestros enlaces desde cualquier lugar, sin necesidad de estar conectados desde nuestro ordenador. Esto te permite acceder a ellos desde el colegio.
- 4. Recomendar nuestros enlaces a otros docentes, al tiempo que podemos acceder a los enlaces seleccionados por ellos, si perteneces a un grupo ya creado o creando uno nuevo. Localizar un grupo que se adapte a lo que necesitamos es sencillo, ya que suelen mostrar un nombre lo suficientemente descriptivo: "Profes de inglés", "MatemaTICas", etc. Además, si el grupo es público, cualquiera puede inscribirse en él y el intercambio de enlaces está asegurado. Cuando añadimos una página a nuestros marcadores, también podemos añadirla al grupo o grupos en el que estamos inscritos. Debemos procurar que, como etiqueta, el enlace que añadimos tenga que ver con los objetivos de dicho grupo.

### • **Repositorio online personal**

Otra forma que viene siendo muy habitual en los últimos tiempos es recopilar recursos en un blog (Blogger, Wordpress...) o wiki (Wikispaces, MediaWiki...).

Por lo tanto, como lector puede ser buena idea recurrir a este tipo de espacios recopilatorios, para ahorrarnos tiempo cuando buscamos recursos de forma general. Encontraremos enlaces que siempre podremos tener a mano online cada vez que accedamos a este sitio Web. En realidad, es una forma de recoger y compartir enlaces similar a la de los marcadores sociales. Para acceder a un recurso importante, lo mejor es guardar un acceso directo al mismo.

#### • **Repositorio online clasificado por nivel / contenido**

Aquí debemos destacar aquellas páginas que tienen sus enlaces clasificados por secciones, siguiendo criterios de clasificación combinados. Esto ayuda siempre a encontrar más rápidamente lo que se busca. También las que disponen de un sistema de búsqueda interno.

Un buen ejemplo puede ser la "wiki Rededuca", en la que docentes de habla hispana de diferentes países comparten sus enlaces, clasificándolos por materias, después por niveles y, finalmente, por contenidos. O también: "Wikillerato".

## **Recursos interactivos para PDI: Periféricos de evaluación y encuesta en tiempo real**

La pizarra digital interactiva posibilita un cambio que mejora considerablemente las prácticas docentes, un incremento en la motivación y la atención de la diversidad de los alumnos. La aparición de nuevas herramientas contribuye a agregar nuevos cometidos a las utilidades que ya poseían.

Unas veces la necesidad y otras la imaginación, junto a las posibilidades técnicas, han hecho que la PDI se vaya enriqueciendo y adaptando al entorno escolar y a sus funciones educativas.

Sin duda cada docente debe de ir sumando a su PDI una gran variedad de recursos, la mayoría de ellos justificados desde su perspectiva didáctica y su utilidad desde la perspectiva de una u otra área.

Estas utilidades se definen en función de la atención a la diversidad del alumnado, las condiciones del aula, la dotación tecnológica del aula, del ciclo o del departamento y de la situación y del contexto en el que tenga lugar el hecho educativo.

Vamos a ver algunas de estas posibilidades y qué cometido pueden realizar, cómo pueden interactuar con ella y facilitar el papel del profesorado, además de añadir un elemento motivador en el trabajo diario con la PDI.

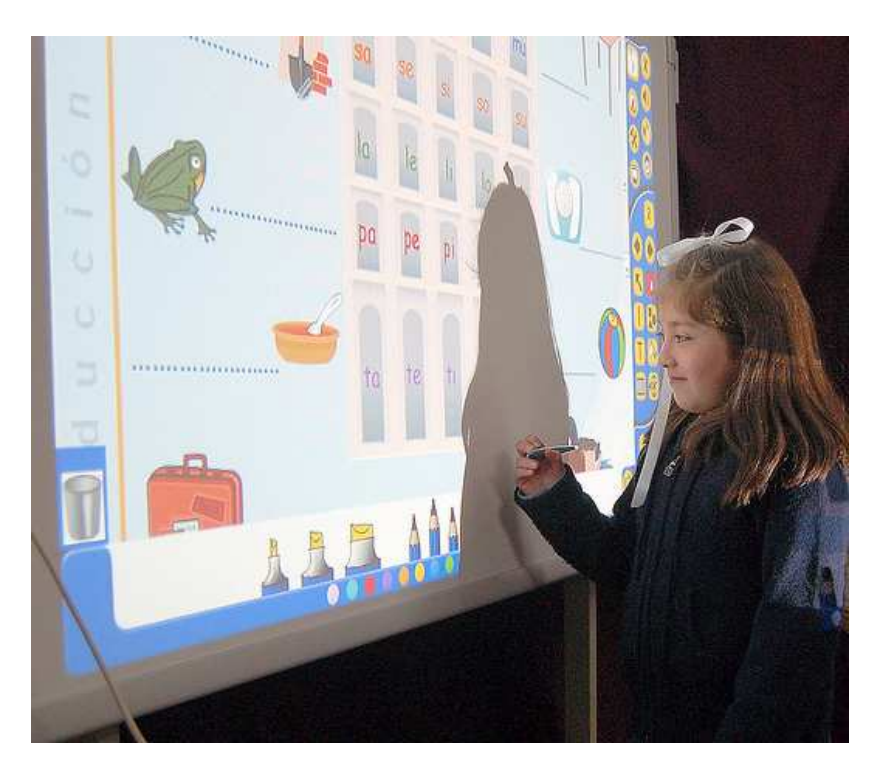

Imagen de Talcahuano tomada de Flickr con licencia CC

# **Tableta gráfica**

Es necesario no confundir las **tabletas gráficas** con los conocidos Tablets PC, pues mientras éstos son similares a un ordenador portátil con unas cuantas funciones características, el papel y la utilidad de las tabletas gráficas es diferente.

Las tabletas fueron creadas en un primer momento para un uso relacionado con el diseño pero poco a poco se han ido incorporando a la Pizarra Digital como herramienta de apoyo y de complemento.

La tableta gráfica es un dispositivo, con o sin cable usb, que conectado al ordenador permite al usuario interactuar con la PDI tal y como lo haría con un lápiz y papel, apuntando y señalando los objetos que se encuentran en la pantalla.

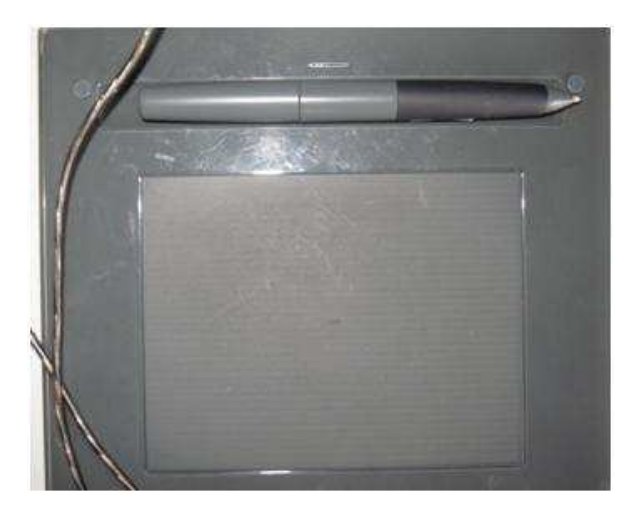

La tableta es una superficie plana y un lapicero o estilete con el que el usuario además de interactuar con la PDI, puede realizar las funciones propias de cualquier programa informático. La imagen no aparece en la tableta sino que se muestra en la PDI y por tanto en la pantalla del ordenador.

En la actualidad hay modelos de todo tipo y la diferencia no sólo reside en el coste económico sino también en las prestaciones. Muchos de ellos adquieren el formato de la pizarra con la que interactúan, teniendo los mismos iconos del programa, de tal forma que, en conexión con ella, es una extensión de sus funciones y resulta una reproducción a un tamaño menor. En algunos casos puede ser un gran elemento de integración con alumnos que en principio son reacios a realizar sus tareas en público o que poseen algún otro tipo de dificultad en la accesibilidad a la pizarra digital.

### **TIPOS DE TABLETAS**

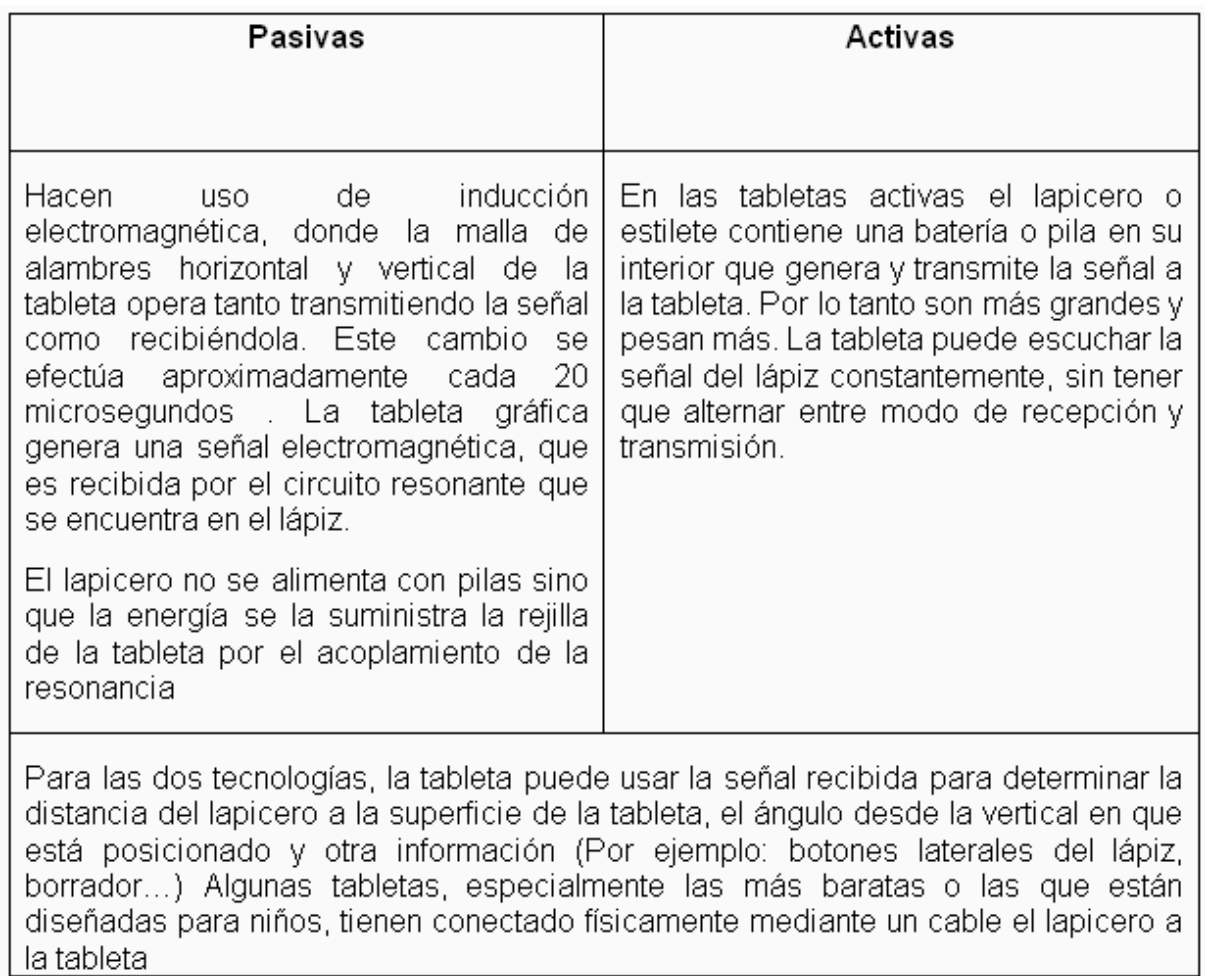

### **ACCESORIOS**

Las tabletas gráficas incluyen un lápiz o estilete imprescindible para interactuar, si bien pueden usarse accesorios adicionales como:

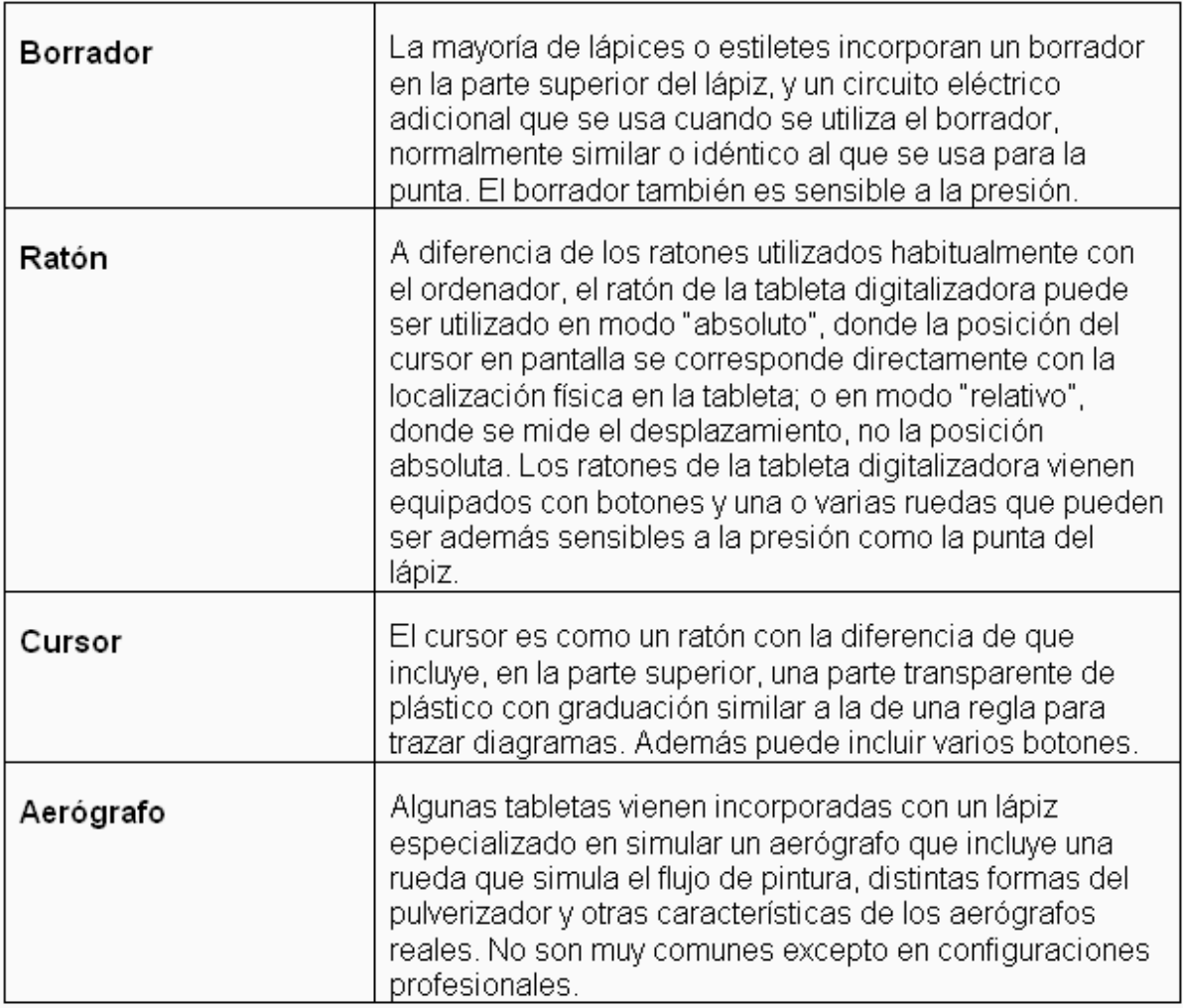

### **Algunos modelos didácticos que se pueden desarrollar con las tabletas gráficas**

Siguiendo a Pere Marques, 2008:

- Interactuar con programas, bien porque necesitan una perspectiva mayor de la situación en la que trabajan, bien porque son más complejos a la hora de utilizar un tablero demasiado grande, como el que presenta la PDI, o bien porque requieren de una mayor precisión.
- Realizar actividades y correcciones de las mismas. Trabajando en grupos facilita el hecho de presentar las tareas realizadas o de la existencia de un portavoz que enseña y relata las actividades elaboradas. Además permite realizar ejercicios concretos, de manera individual o colectiva, evitando estar constantemente levantándose y sentándose, con las lógicas pérdidas de tiempo que esto puede significar.
- Realización de síntesis, se puede ir pasando la tableta a diversos alumnos para que, desde su mesa, vayan escribiendo en la pizarra digital sus

aportaciones de manera sintética, antes o después de comentarlas con más detalle a todos sus compañeros.

- Los estudiantes hacen de docentes, mientras uno de los alumnos realiza su explicación, se puede ir pasando la tableta a diversos alumnos para que, desde su mesa, vayan escribiendo en la pizarra digital sus aportaciones de manera sintética, antes o después de comentarlas con más detalle a todos sus compañeros.
- Debates con apoyos multimedia. Dos (o más grupos de alumnos) reciben el encargo de adoptar determinada perspectiva ante un tema, y deben documentarse para presentar en la pizarra digital argumentos (con apoyos multimedia) a favor. los estudiantes pueden ir escribiendo sus aportaciones a medida que las comentan desde su propia mesa.

## **Lectores o cámaras de documentos**

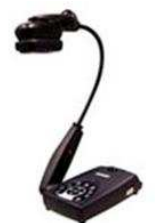

Con diferentes nombres nos podemos encontrar este recurso, aunque su utilidad y sus posibilidades son las mismas.

El **lector o cámara de documentos** es una cámara de vídeo, normalmente con forma de lámpara, con zoom integrado a un pie ajustable que permite mover la altura y el ángulo de la misma. Es capaz de proyectar y digitalizar sobre la PDI cualquier recurso que deseemos, sea estático o en movimiento. Se conecta al ordenador mediante un cable usb.

El software de la pizarra podrá interactuar con él, añadiendo a sus funciones las que suele poseer esta herramienta, como son:

- Zoom.
- Grabación de vídeo.
- Capturar la imagen,
- Escribir sobre una imagen.
- Configurar: cambio de las tonalidades del color, configurar luminosidad...

#### **Modelos didácticos de utilización del lector de documentos**

Un lector de documentos, utilizado con racionalidad, puede ser una estupenda herramienta. Es cierto que hoy en día encontramos multitud de imágenes en la red, pero a veces hay ciertos recursos que son de uso inmediato o se adecuan más a nuestras necesidades y preferimos utilizarlos.

- Dependiendo de las áreas cada docente le podrá dar una utilidad distinta. La posibilidad de proyectar el movimiento da lugar a un gran número de aplicaciones, a lo que se suma la posibilidad de la visión en una pantalla grande, a la vista de todos, lo que promueve que hayan menos distracciones y aumente la motivación.
- Proyectar un gráfico de un diario si es adecuado al tema que estamos explicando, una imagen que no encontramos en ningún otro recurso, el funcionamiento de una maquinaria concreta y que debido a su tamaño natural y a sus condiciones no puede ser visto por las últimas filas de la clase...
- Analizar un examen proyectándolo usando el lector de documentos y repasar las distintas preguntas y respuestas. A través de esta actividad se pueden establecer distintas posibilidades de evaluación.

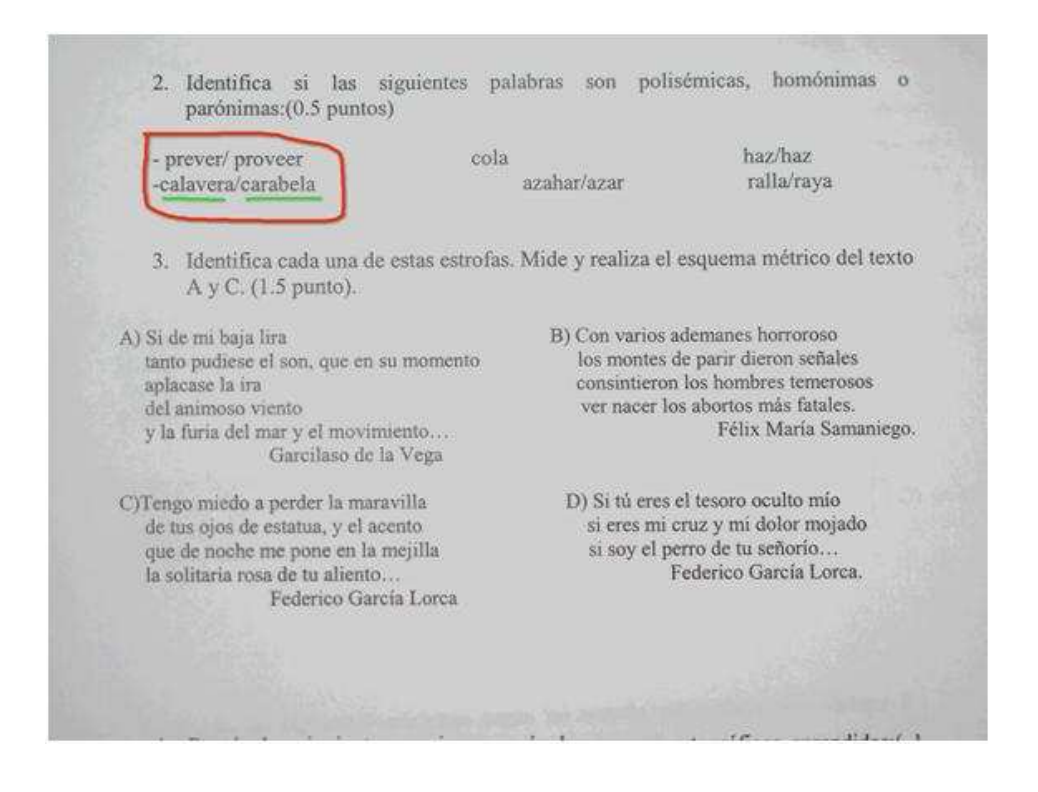

También la podemos usar para corregir el mismo examen, teniendo a la vista de todos alguno de los que se hayan hecho. De esa manera el alumnado puede ser consciente de sus errores y con la ayuda de todos buscar las soluciones correctas. De la misma forma podemos corregir cuadernos, trabajos y otra serie de actividades que creamos conveniente hacerlo de forma colectiva.

Al poder el docente interactuar con el documento, es posible señalar e insistir en los puntos más interesantes.

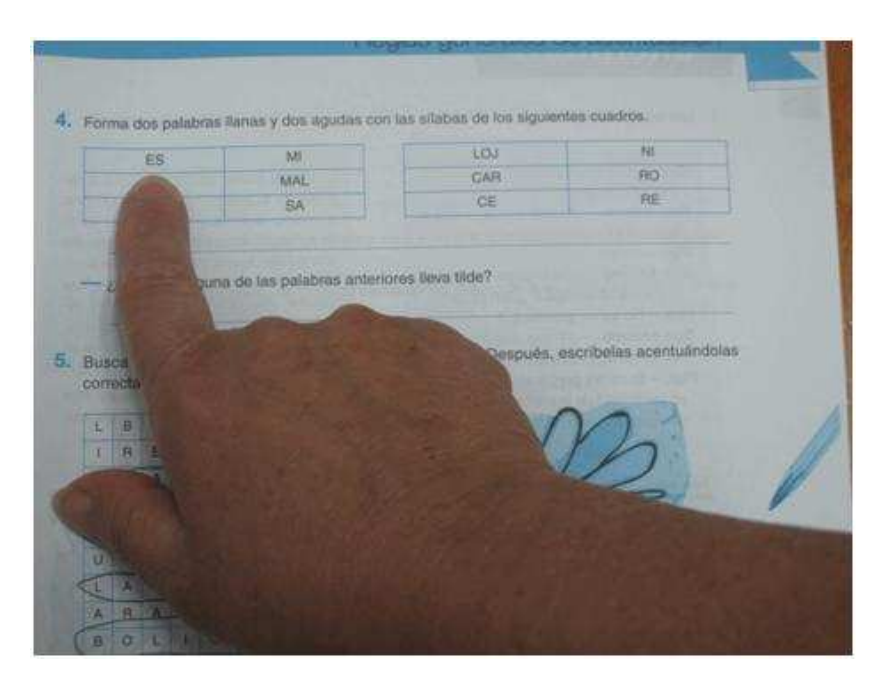

Toda la explicación es posible guardarla y posteriormente volverla a utilizar, pues interactúa perfectamente con las aplicaciones de la Pizarra Interactiva. De esa manera hay imágenes, determinados vídeos y otras posibilidades que nos pueden servir para otras clases.

• El uso de la cámara de documentos, junto a un microscopio y su correspondiente muestra o con un potente zoom permite exponer a todos los asistentes recursos que anteriormente no llegaban a captar la atención por su tamaño o por la imposibilidad de ofrecerlo con claridad.

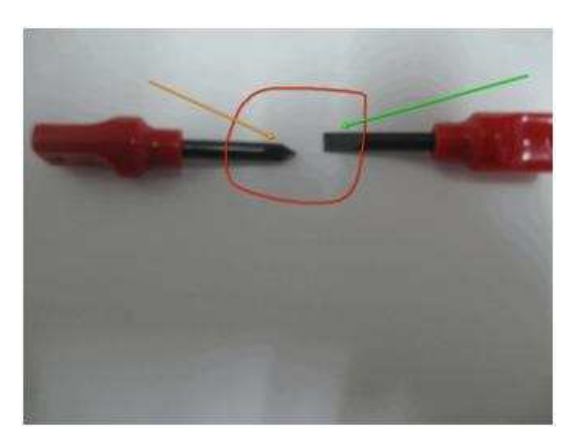

- Si encargamos una serie de dibujos al alumnado, posteriormente podemos mostrar cada uno de ellos al resto de la clase. Capturando cada una de esas imágenes es posible crear luego una presentación y publicarla en nuestro blog o página web. De la misma manera, ante un tema en concreto, los alumnos pueden traer materiales a clase y los podemos proyectar y hablar sobre ellos de forma que todos los asistentes lo podrán ver sin problemas y estarán atentos a su proyección.
- Presentando las actividades realizadas por el alumnado se pueden proyectar sus dibujos, fotos y objetos que traen de casa... otorgándoles mayor protagonismo.

## **Teclados y ratones inalámbricos**

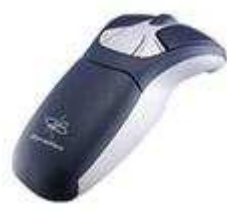

Otro recurso que en la actualidad también se está imponiendo es el uso de **ratones y teclados inalámbricos**.

Con la misma perspectiva que antes decíamos de las tabletas gráficas, las condiciones de un aula, la accesibilidad del alumnado e incluso la facilidad que otorga en algunos momentos, es un motivo justificado para hacernos con alguno de estos recursos.

A veces no nos basta con el teclado emergente de una pizarra interactiva, incluso es difícil trabajar sobre determinado tipo de actividades. En otras ocasiones puede existir dificultad a la hora de usar el puntero o la mano para usar la pizarra. Ciertos tipos de juegos, relacionados con cuestiones psicomotrices en algunos casos hacen recomendable el uso de teclados o ratones que faciliten el trabajo del docente y sirvan para la integración del alumnado con las tareas de sus compañeros.

Los teclados y ratones inalámbricos es aconsejable que funcionen con bluetooth. Realizando las mismas funciones que el resto de teclados y ratones, la gran diferencia es que evitan que el alumnado se tenga que desplazar por el aula.

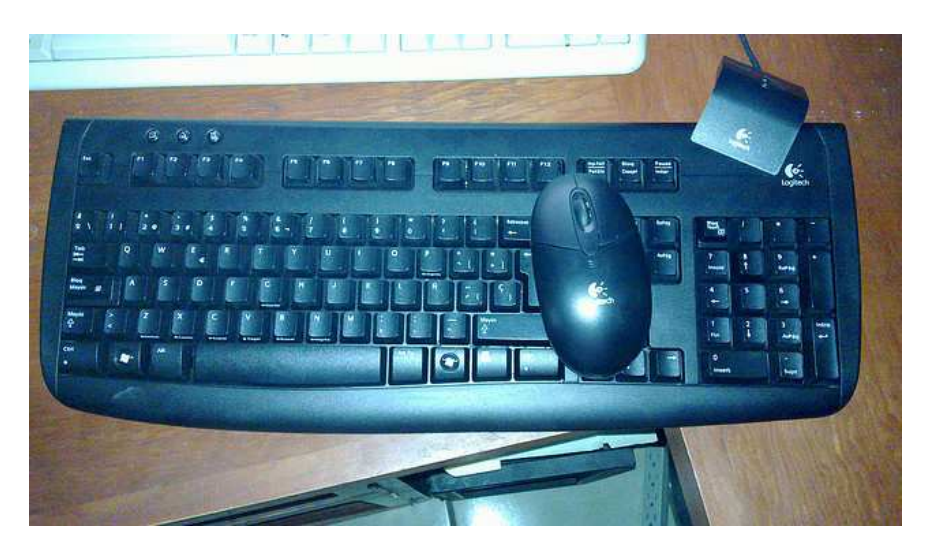

Imagen de César Espino tomada de Flickr con licencia CC

**Modelos didácticos de utilización del ratón y teclado inalámbrico, Pere Marques 2008:**

- Realización de ejercicios "entre todos" en clase. El docente propone actividades multimedia interactivas desde soportes on-line o disco (por ejemplo actividades "Clic" o "Hot Potatoes"), y ante cada nuevo ejercicio puede formular preguntas a un estudiante concreto o a un grupo de ellos y promover discusiones sobre los posibles puntos de vista divergentes entre los alumnos. También puede dividir la clase en grupos y pedir a cada uno que busque una solución, que se verificará luego cuando se introduzcan las respuestas en el ordenador y se proyecte con la pizarra digital. Siendo los alumnos los encargados de realizar las actividades sin levantarse de las mesas.
- Corrección colectiva de ejercicios en clase. Con el apoyo de la pizarra digital resulta muy ágil la corrección colectiva de ejercicios (inglés, matemáticas...) en clase. El profesor o los propios estudiantes por indicación del profesor pueden ir presentando y comentando los ejercicios que hayan realizado en formato digital (documento de texto, presentación multimedia o programa de ejercitación específico)
- Presentación con la PDI del blog diario de clase. Cada día una pareja de alumnos (que recibe el password de autor) resume lo que se ha hecho en clase en el "blog de clase", incluyendo esquemas esenciales, enlaces, imágenes... Y cada semana los autores presentarán con la PDI las anotaciones realizadas para que sean revisadas y comentadas entre todos.
- Improvisando en clase: documentarse y debatir. Con la ayuda de los buscadores y la pizarra digital en cualquier momento se pueden ampliar las informaciones sobre cualquier tema que se esté tratando o indagar sobre nuevos aspectos que surjan espontáneamente y sean del interés de la clase. El profesor o los alumnos buscarán la información en Internet durante el desarrollo de la clase, la proyectarán y se comentará entre todos.
- Chats y videoconferencias en clase. Cuando resulte oportuno hacerlo en el marco de una asignatura, la pizarra digital facilita la comunicación por correo electrónico, chat o videoconferencia con estudiantes, profesores, expertos u otras personas significativas de cualquier lugar del mundo. Toda la clase podrá ver y oír lo que nos comuniquemos.
- • Los estudiantes crean materiales didácticos y los presentan con la PDI. El profesor encarga a determinados grupos de estudiantes que elaboren determinados materiales didácticos de apoyo a un tema con lenguajes de autor (Hot Potatoes, Clic...), programas de presentaciones (Power Point, Impress), software de las pizarras digitales interactivas...
- Trabajos colaborativos con wikis. Habrá una clara división del trabajo y cada alumno realiza una parte y se encargará de la revisión de otras. En otros casos, habrá un marco más abierto para las aportaciones de los estudiantes a la obra colectiva.

## **Sistema de votación o de respuesta**

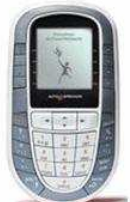

A todos los recursos mencionados anteriormente, hay que añadir aquellos que facilitan algunas de las tareas del profesorado dentro del aula. Nos estamos refiriendo a la posibilidad de evaluar una actividad determinada, de conocer la opinión sobre un tema en concreto, la posibilidad de elegir ante una situación, etc.

El sistema de **votación interactiva** es un sistema de respuesta inalámbrico que permite a los alumnos responder a preguntas que se le plantean en la PDI. Cada alumno dispone de un mando de respuestas, donde marcando una tecla puedan responder a las preguntas de los profesores. Los resultados se pueden evaluar inmediatamente sobre la PDI en formato gráfico tanto de forma anónima como identificando qué alumno tiene cada mando determinado. Hervás, C., Toledo, P. y González, Mª. C. 2010.

Son necesarias dos herramientas, los **mandos o emisores** de voto que funcionan por radiofrecuencia y el **receptor de voto** que está conectado por usb al ordenador. Se necesita un receptor de voto y tantos mandos de voto como queramos utilizar.

Los mandos son pequeños y muy fáciles de manejar por lo que su utilización en el aula es muy sencilla. Respecto al profesorado, el software del sistema es intuitivo y se integra en las presentaciones de los docentes potenciando su valor pedagógico.

El sistema de votación o sistema de respuesta con la PDI según Hervás, C., Toledo, P. y González, Mª. C (2010):

- Promueve el comportamiento activo y prolongado en el tiempo por parte del alumno
- Facilita la evaluación continua de los alumnos
- Potencia la motivación y atención del alumnado en general
- Impulsa habilidades comunicativas
- Permite una mayor participación de los alumnos
- Fomenta una mayor concentración en la tarea

Como decíamos, en la actualidad hay muchos de estos sistemas, algunos más complejos que otros y perfeccionándose con el paso del tiempo.

Tal vez los hayamos visto en muchos programas de televisión, en concursos, en debates o aplicados a otros contextos. Se plantea una pregunta, tienen lugar una discusión, se establece una votación y los asistentes tienen que tomar una decisión. Posteriormente salen los resultados en multitud de formatos: gráficos, porcentajes, etc. Ahora la cuestión reside en llevar ese sistema a la PDI y por extensión a las aulas, otorgando ese enfoque didáctico que hemos señalado.

El proceso es sencillo, consiste en preparar una prueba que cumpla con nuestros objetivos: comprobar la asimilación de unos contenidos, tomar una decisión, resolver una tarea, diseñar una prueba de conocimientos… Todo adecuado al nivel correspondiente. Con estos sistemas de votación, el trabajo y la realización de todas estas tareas puede resultar más sencillo, a la vez que motivador.

La mayoría de estos programas nos permiten configurar gran parte de las variables: límite de tiempo, errores… Además nos proporcionan información según nuestros intereses: quién ha respondido a una determinada pregunta, cuánto tiempo se ha invertido, etc. Después podemos exportar los resultados en variedad de formatos: gráficos, hojas de cálculo, texto… De esa manera estos sistemas también se convierten en interesantes recursos a la hora de guardar información determinada.

Permiten diseñar preguntas de respuesta corta: si/no; verdadero o falso; opción múltiple; con una o varias respuestas verdaderas; con dos o más posibilidades, etc... Además el dispositivo se puede adecuar al alumnado: colores, etc. También es posible elaborar preguntas donde la respuesta sea mucho más compleja y necesite de un texto, frases o símbolos determinados, mucho más allá de un simple sí o no, pulsar una opción o un color.

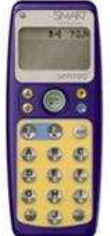

El uso es intuitivo, podemos configurar los sistemas de votación, adjudicar el nombre de un alumno o alumna, crear bases de datos por grupos y otras muchas opciones para mantener el control sobre lo que sucede. Otras veces nos interesa que las votaciones sean anónimas o simplemente usamos las votaciones para nuestra información, dependiendo del momento.

Tal vez realizar unas preguntas al iniciar la clase nos puede servir como evaluación inicial para saber el conocimiento sobre el tema explicado en la sesión anterior o al finalizar una sesión queremos saber el grado de entendimiento sobre los contenidos tratados.

Es posible que diseñemos un examen un poco más largo, donde nos interese saber qué responde cada uno de los implicados o simplemente realizar unas cuestiones sobre una decisión a tomar o conocer una opinión respecto a una cuestión que implica a todos los miembros del aula.

Las preguntas pueden estar preparadas en plantillas ya existentes dentro de los recursos preparados para el caso o se pueden realizar de forma más sencilla, según los niveles, las áreas y los objetivos.

¿Fue invadida España por Alemania durante la II Guerra Mundial?

- A Sí
- B No
- C No sé

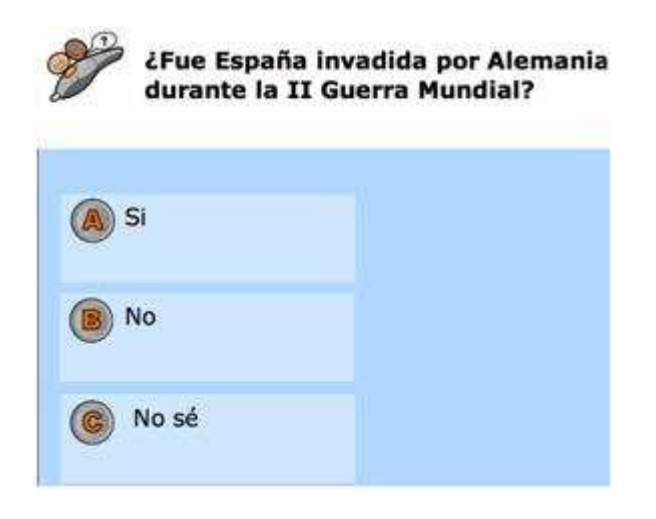

De la misma manera es posible insertar imágenes, vídeos o archivos de audio, que pueden formar parte de la pregunta correspondiente, lo que enriquece el cuestionario.

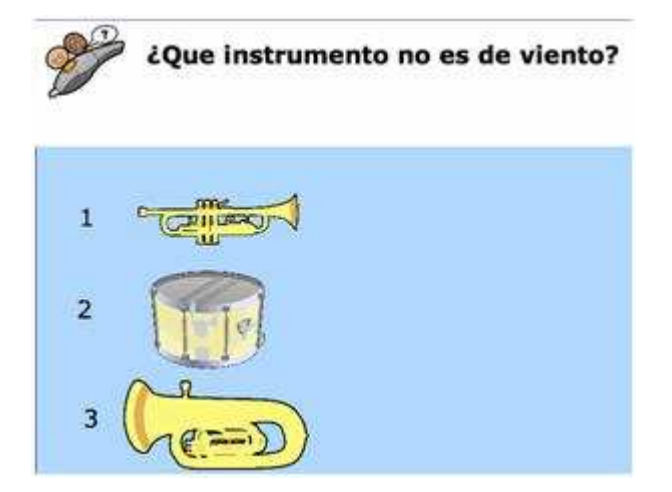

Existen plantillas que nos ofertan la posibilidad de responder palabras o frases completas, es posible diseñar multitud de actividades novedosas y que pongan en juego los conocimientos y destrezas del alumnado.

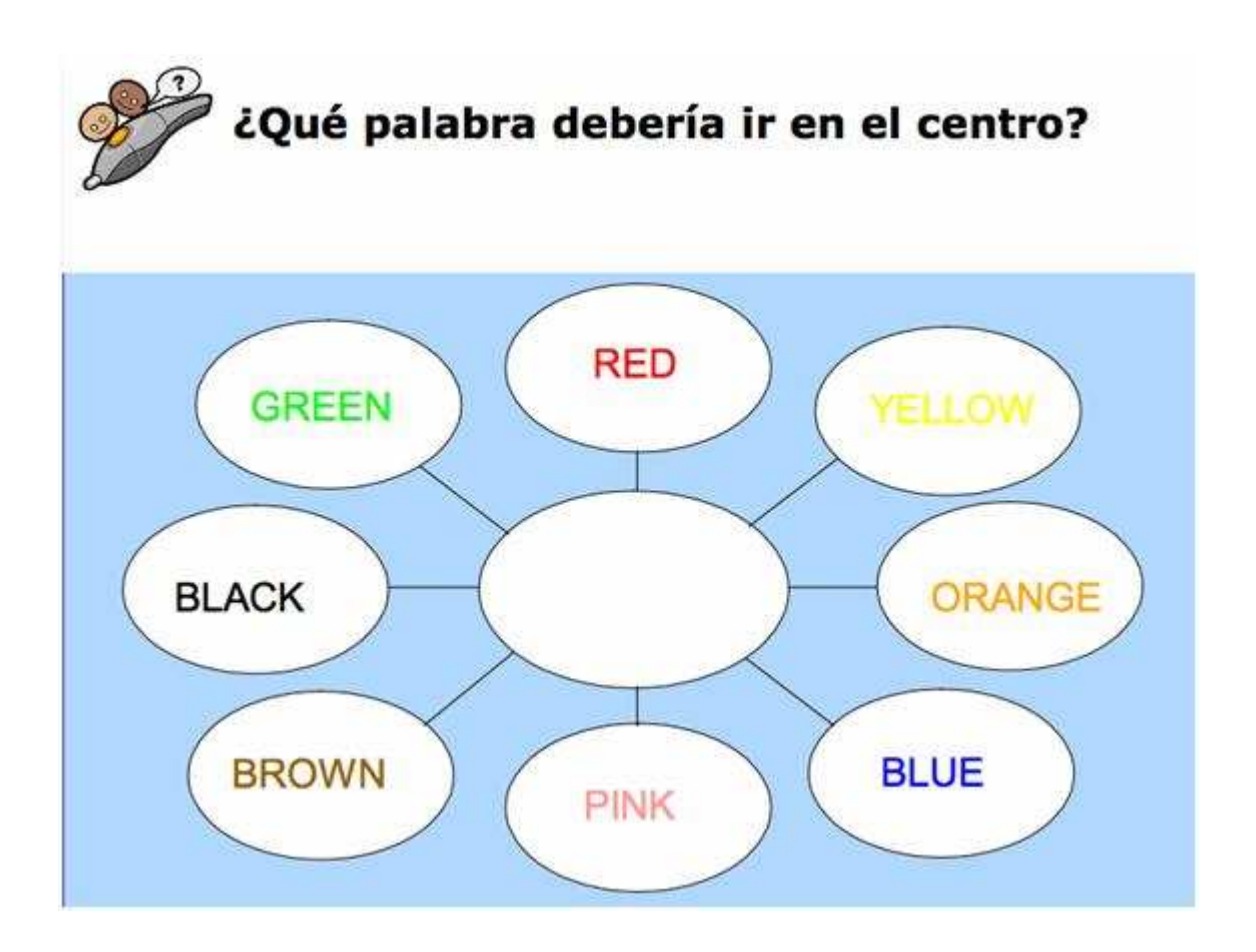

### **Uso pedagógico de los sistemas de votación o de respuesta:**

Dependiendo del sistema de votación adquirido las posibilidades pedagógicas son diversas, según Hervás, C., Toledo, P. y González, Mª. C (2010):

- Averiguar lo que los alumnos ya sabían del tema de una sesión y atraer su curiosidad sobre dicho asunto (durante la etapa de introducción).
- Para evaluar el nivel de conocimientos de los alumnos del contenido de la lección antes del diseño de ciertas decisiones pedagógicas.
- Para lanzar discusiones y estimular el debate.
- Para introducir un elemento de diversión por el diseño de juegos de competición (competencia).

## **Creación de recursos por materias**

Este apartado tiene como objetivo dar unas breves directrices acerca de la proyección de lo hasta aquí expuesto enfocado desde algunas de las materias troncales en la ESO. Para ello vamos a desglosarlas e ir puntualizando lugares, ideas y tutoriales que nos pueden ayudar en la creación de recursos y que podemos encontrar dentro del amplísimo abanico que nos oferta Internet.

Antes de comenzar, vamos a realizar una pequeña reflexión acerca de lo que debemos tener en cuenta a la hora de elaborar nuestras actividades ya que no se trata de programar por programar, y en este caso no es cuestión de dar direcciones y direcciones sin sentido alguno, sino de plantear directrices generales a seguir desde la materia que abarcamos en nuestra labor docente diaria.

Nuestra intervención en clase debe de seguir las siguientes **etapas** a la hora del desarrollo de cualquier U.D. planteada:

#### 1.- Actividades de **preparación** e introducción

#### 2.- Actividades de **trabajo** de la nueva materia

3.- Actividades de toma de **resultados** acerca del proceso de enseñanzaaprendizaje.

Primero, en el comienzo de una U.D. hacemos una pequeña toma de datos o **recopilación de la información** que nuestros alumnos poseen previamente. Es decir, los conocimientos previos de los cuales debemos de partir para realizar un aprendizaje constructivista. A continuación podemos incluir actividades de presentación de la materia a trabajar. Para ello nos ayudamos de numerosos ejercicios y actividades de **presentación e introducción** que podemos encontrar en varias páginas tipo portales educativos como los que mencionábamos en el punto segundo de este bloque. Encontraremos presentaciones ya elaboradas e incluso preguntas de conocimientos previos.

Para continuar con nuestra actuación en el aula una vez que los alumnos ya son conscientes de lo que van a aprender, es el momento de trabajar los **contenidos específicos** que hemos trazado previamente en nuestra programación con actividades de todo tipo: Webquest, búsqueda de tesoros, miniquest…

Una vez finalizado el trabajo de desarrollo de la nueva materia a trabajar llega el momento de **recopilar los datos** de aquello que los alumnos han adquirido a lo largo del proceso anterior. En esta etapa nos serán de gran ayuda las actividades presentadas en los programas de autor tipo: JQuiz, JCloze, JMatch, JCross… y en el caso del uso de Webquest será con la elaboración final del producto con lo que realizaremos esta evaluación del proceso enseñanza aprendizaje.

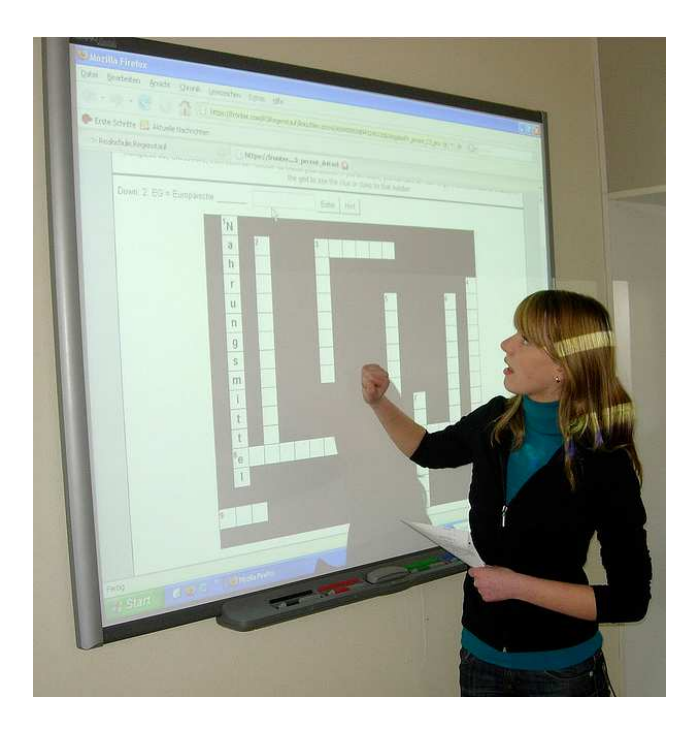

Imagen de Hans Feldmeier tomada de Flickr con licencia CC

En estas tres etapas descritas, la PDI posee un papel muy importante ya que su uso en el aula es, indiscutiblemente, un elemento altamente motivador: es novedoso para los alumnos, la imagen, el sonido y las animaciones empleadas captan su atención, es divertido y nos facilita la incentivación de los mismos en cada una de las etapas anteriores, sobre todo en la exposición de resultados finales en actividades coordinadas tipo webquest o miniquest, donde serán los propios alumnos los protagonistas indudables del proceso de aprendizaje. Con este tipo de actividades la PDI se convierte en la fusión del trabajo cooperativo, la responsabilidad individual y un modo de llevar al aula el desarrollo de las competencias básicas demandadas según nuestra legislación vigente.

A continuación vamos a realizar un guión de actuación en el área de Ciencias de la Naturaleza donde podremos comprobar los tres pasos descritos anteriormente.

Posteriormente presentaremos tablas de aquellas áreas troncales de la ESO donde se indicarán direcciones interesantes para visitar y crear nuestros propios recursos de actuación en el aula dependiendo de la materia que impartimos.

# **Ejemplo de creación de recursos**

#### **Ejemplo de creación de recursos en Ciencias de la Naturaleza**

En esta asignatura uno de los objetivos fundamentales es la búsqueda y selección de información de carácter científico utilizando las tecnologías de la información y comunicación y otras fuentes. En las "ciencias de la naturaleza" se hace muy fácil, útil y operativo el uso de la PDI por la inmensidad de recursos materiales relacionados con ella que podemos encontrar en portales educativos, blogs, enciclopedias virtuales…A continuación vamos a mostrar una serie de enlaces y actividades que nos pueden ayudar en nuestra labor a la hora de la creación de recursos de esta materia. Para comenzar poniendo un ejemplo nos vamos a centrar en el bloque de contenidos de los materiales terrestres.

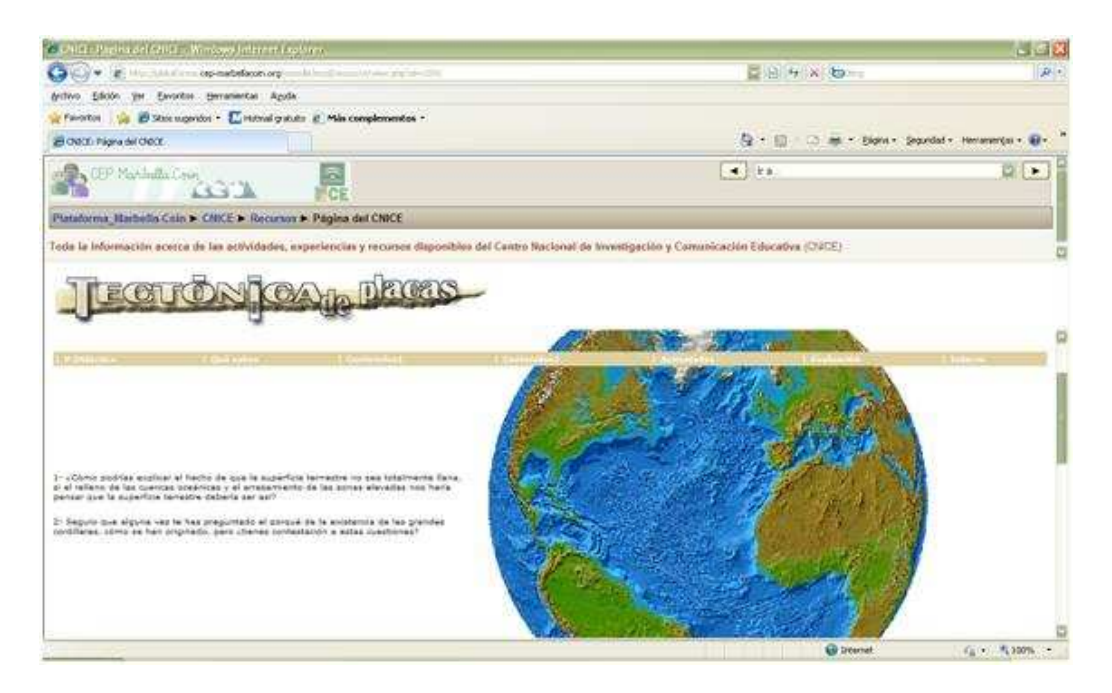

FUENTE: (http://plataforma.cep-marbellacoin.org/moodle/)

Con una presentación podemos introducir y a la vez extraer información de los conocimientos previos de nuestros alumnos. Para ello podemos presentarles las preguntas y pedirles que las contesten desde sus mesas y posteriormente recogerlas y realizar una puesta en común entre todos poniendo especial énfasis en aquellos aspectos relacionados directamente con los contenidos a trabajar.

Podemos en pocos minutos unir todas las preguntas bajo una misma diapositiva que posteriormente será nuestro soporte para plantear la puesta en común.

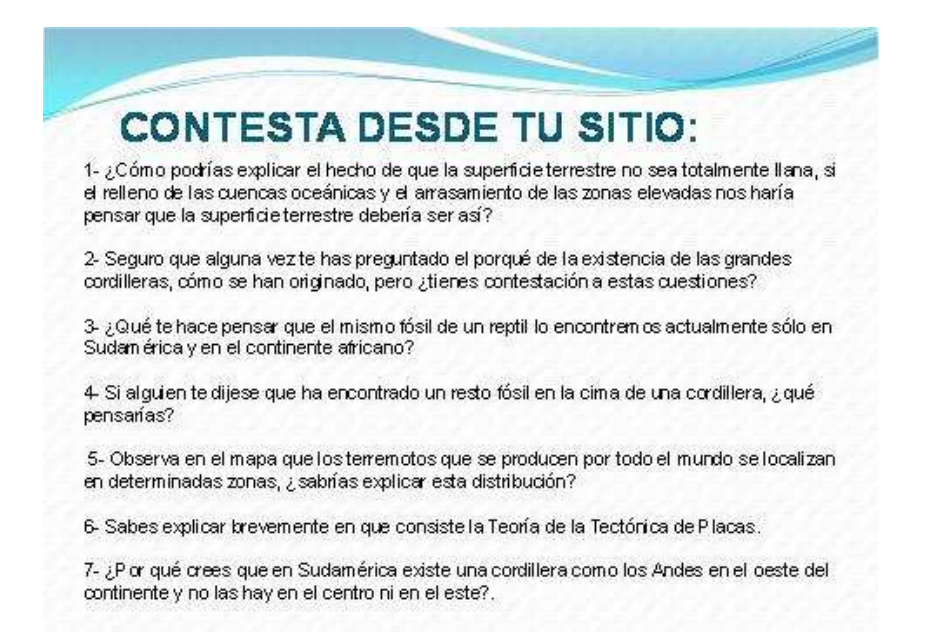

A continuación en esa misma página podemos trabajar diferentes actividades para el desarrollo de los contenidos propuestos. No obstante podemos ampliar las posibilidades que nos oferta incluyendo vídeos de "youtube", actividades de "programas de autor", visitas de portales de CCAA… En esta captura podemos ver vídeos acerca de los choques de las placas tectónicas y su efecto así como completar nuestros contenidos conceptuales añadiendo otros secundarios relacionados con nuestro eje temático.

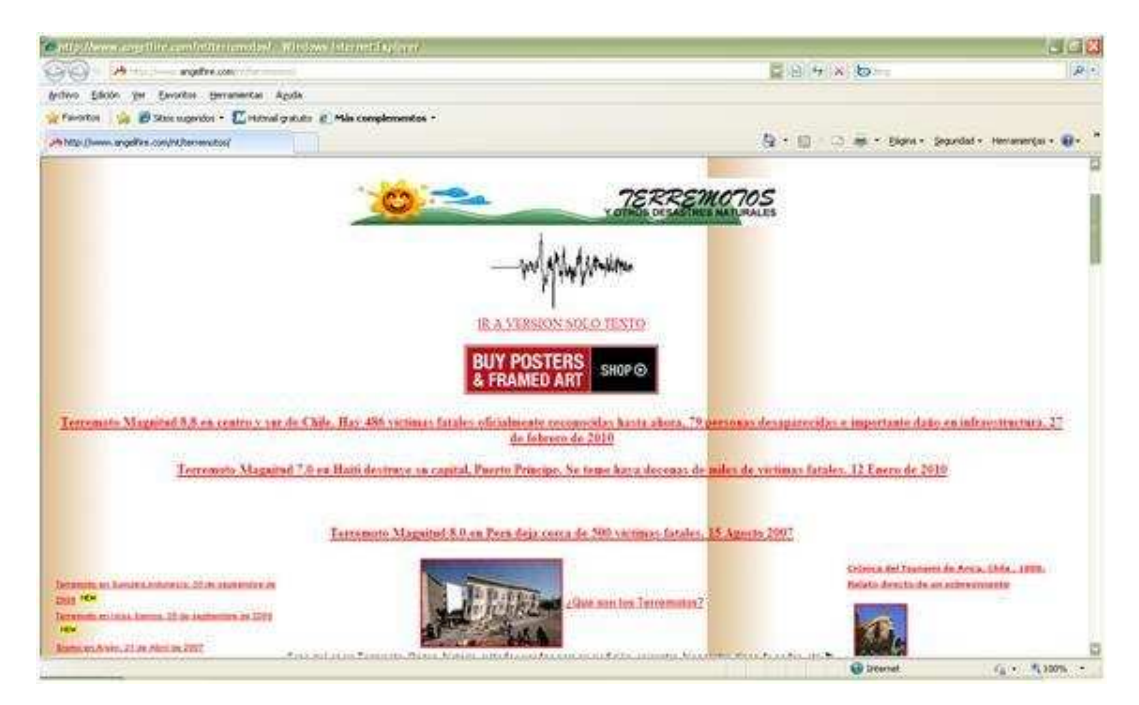

(PÁGINA PRINCIPAL: http://www.educarm.es/

FUENTE DIRECTA: http://www.angelfire.com/nt/terremotos/).

Para terminar con esta materia nos queda concretar el momento de evaluación o exposición de los conocimientos adquiridos. Para ello en la página citada al principio de esta exposición tenemos un apartado específico destinado a este fin.

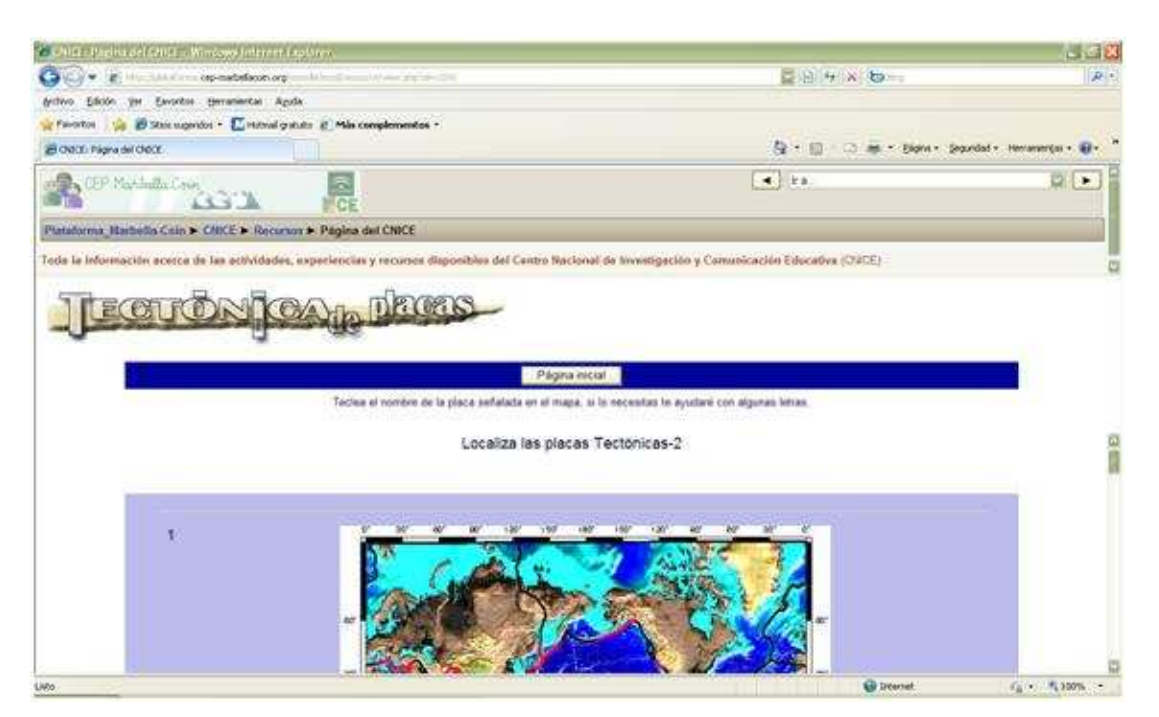

# Selección de recursos para la ESO

### **CIENCIAS DE LA NATURALEZA**

1.- http://www.upv.es/jugaryaprender/cienciasnaturales/

En Esta página encontraremos juegos didácticos etiquetados (experimentos, recursos, juegos…) y secuenciados por categorías. También encontraremos U.D.

2.- http://platea.pntic.mec.es/~iali/personal/agua/indice.html

Es un completo proyecto sobre el agua que incluye varios temas: su importancia, seres vivos, agua tierra y naturaleza. También encontramos ejercicios muy interesantes así como pruebas finales.

3.- http://www.ite.educacion.es/w3/eos/MaterialesEducativos/mem/nutricion/indice.htm

Esta página desarrolla conceptos como los hábitos alimenticios y su relación con la salud, la dieta saludable y equilibrada, la obesidad y la necesidad de racionalizar el consumo desde la perspectiva de la salud. Para ello se plantean diferentes actividades interactivas

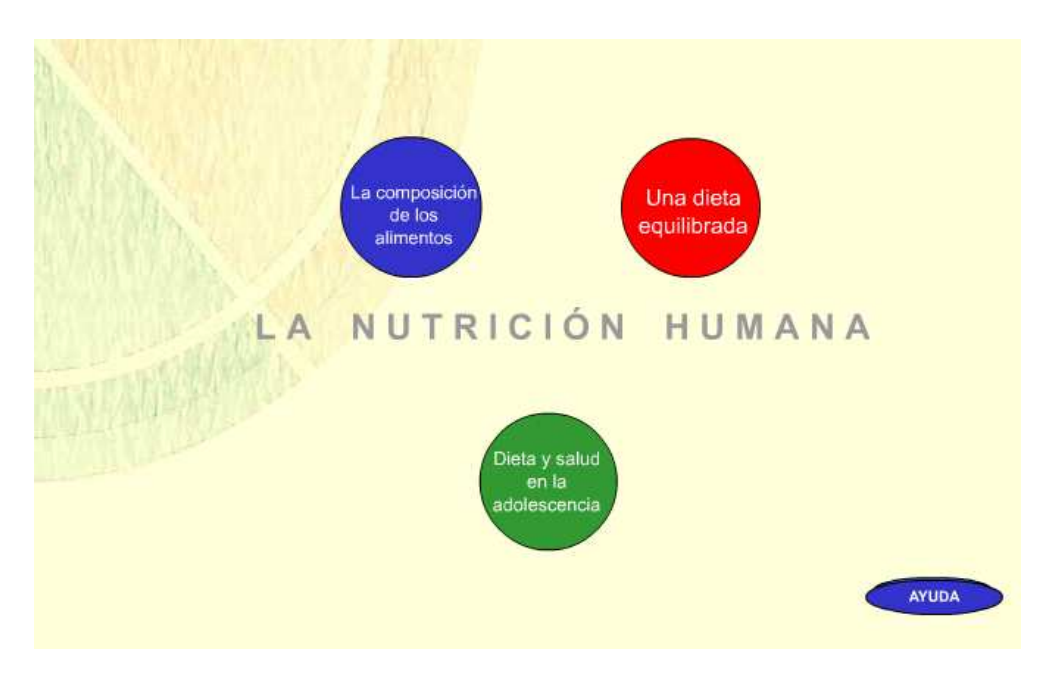

 $4. -$ 

http://www.ite.educacion.es/w3/eos/MaterialesEducativos/mem2001/ciencia/index.html

Son un conjunto de materiales que intentan motivar a nuestros alumnos dentro del mundo de la ciencia a través de anécdotas, curiosidades, experimentos, citas, preguntas de tipo test, bibliografía y enlaces de interés.

5. http://www.ite.educacion.es/w3/eos/MaterialesEducativos/mem/claves\_evolucion/ind ex.html#

En esta dirección se trabajan las claves de la evolución humana, para ello se divide en 7 módulos donde en cada uno de ellos podemos encontrar su explicación, materiales PDF, actividades para realizar por nuestros alumnos así como un apartado de autoevaluación donde quedarán registrados los resultados obtenidos.

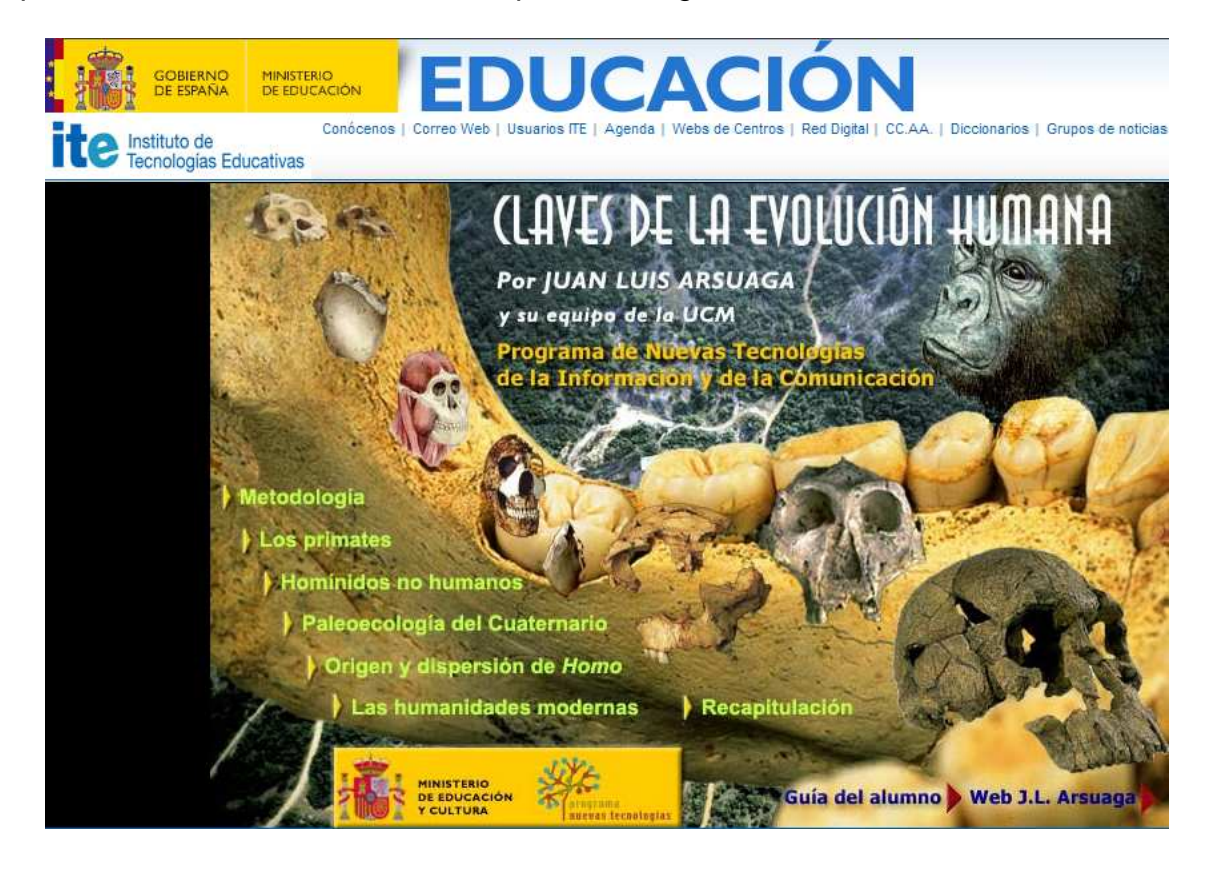

### **Referencias:**

CUTTS, Q. and KENNEDY, G. (2005). Connecting learning environments using electronic voting systems. In Proceedings of the 7th Australasian Conference on Computing Education, 42. 181–186. Australia: Newcastle.

CUTTS, Q. and others. (2004). Maximising dialogue in lectures using group response systems. In Proceedings of the 7th IASTED international conference on computers and advanced technology in education, Hawaii, USA.

HERVÁS GÓMEZ, C., TOLEDO MORALES, P., GONZÁLEZ FERNÁNDEZ, C. (2010). Una experiencia universitaria: Utilización de la pizarra digital interactiva y el sistema de participación senteo en la formación inicial del maestro. Pixel-Bit. Revista de Medios y Educación. 36 (203-214)

LEE, M. and BOYLE, M. (2003). The Educational Effects and Implications of the Interactive Whiteboard Strategy of Richardson Primary School: A Brief Review. (http://richardsonps.act.edu.au/RichardsonReview\_Grey.pdf (22/06/20010)

http://peremarques.pangea.org/lectordocumentos.htm

http://peremarques.pangea.org/propuest.htm